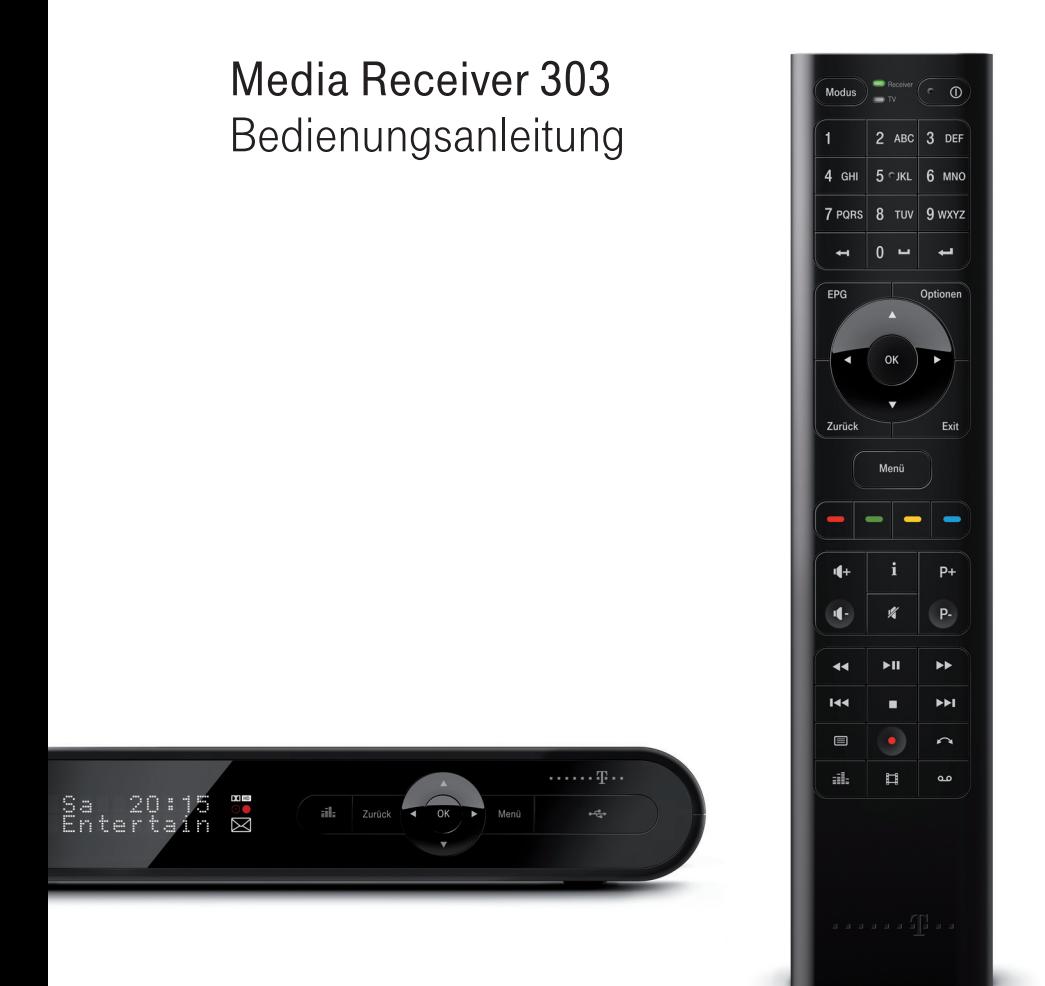

Bedienungsanleitung für den Media Receiver 303 Typ B Ausgabe: Stand 09/2011

Besuchen Sie uns im Telekom Shop oder im Internet: www.telekom.de

### Herausgeber:

Telekom Deutschland GmbH Landgrabenweg 151 53227 Bonn

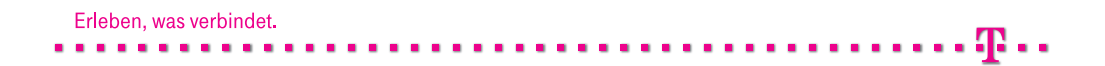

### Die wichtigsten Tasten für Entertain

Alle Tasten sind umseitig ausführlich mit ihren Funktionen dargestellt.

### Power-Taste

 $\bigcap$ Schaltet den Media Receiver ein oder in den aktiven Stand-by-Modus. Aufnahmen/Fernprogrammierung sind noch möglich.

### Modus-Taste

Umschalten zwischen der Bedienung des Media Receivers und des Fernsehers.

### Programmwechsel/Blättern

P+P- Wechselt die Kanäle beim Fernsehen oder blättert seitenweise durch Listen innerhalb des Menüs.

- Pfeil-Tasten Ermöglichen das Navigieren durch Menüs
	- wie z. B. Hauptmenü, Programmübersicht oder Vorschau im Live-TV.

### Menü-Taste

Menü Ruft das Hauptmenü auf.

### OK-Taste<br>ОК В

Bestätigt eine Auswahl.

### Programmübersicht<br>EPG Öffnet die el

Öffnet die elektronische Programmübersicht (Electronic Programme Guide).

#### Optionen-Taste

Optionen Bietet Ihnen zusätzliche Funktionen, z.B. in der Programmübersicht oder bei der Suche.

Zurück-Taste

Zurück Geht im Menü einen Schritt zurück.

### Exit-Taste<br>Exit B

Beendet das Menü oder den Teletext.

### Lautstärke-Tasten

 $\P + \Psi -$  Reguliert die Lautstärke.

### Info-Taste

- Zeigt weitere Informationen zu laufenden und f.
- kommenden Sendungen oder zu Videos.

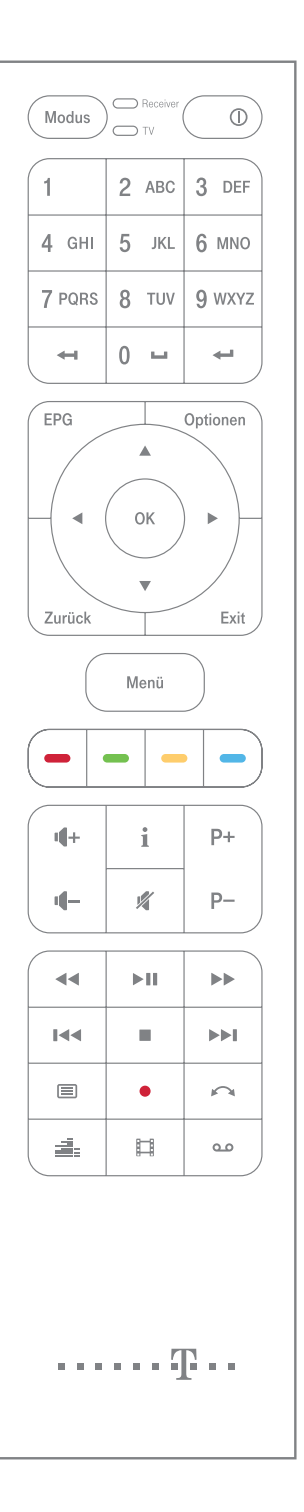

### Die Fernbedienung im Überblick

#### Modus

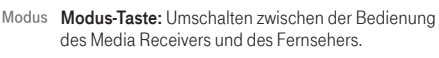

- Modusanzeige: Leuchtet auf, wenn der Media  $R^{\text{Re}}$ Receiver oder der Fernseher bedient werden.
- Power-Taste: Schaltet den Media Receiver ein oder  $\bigcirc$ in den aktiven Stand-by-Modus. Aufnahmen/Fernprogrammierung sind noch möglich.

#### Eingabe

- Eingabe-Tasten:  $1 - 0$
- Eingabe von Nummern (z. B. von Kanalnummern) ABC und Buchstaben wie bei SMS-Eingaben (z. B. bei der Suche).
- فتناهد Löschen: Löscht eine Eingabe.
- $\leftarrow$ Bestätigen: Bestätigt eine Eingabe.

#### **Navigation**

- EPG Programmübersicht: Öffnet die elektronische Programmübersicht (Electronic Programme Guide).
- Optionen Optionen: Bietet Ihnen zusätzliche Funktionen, z.B. in der Programmübersicht oder bei der Suche.
- Pfeil-Tasten: Ermöglichen das Navigieren durch Menüs wie z. B. Hauptmenü, Programmübersicht oder Vorschau im Live-TV.
- OK OK-Taste: Bestätigt eine Auswahl.
- Zurück Zurück-Taste: Geht im Menü einen Schritt zurück.
- Exit Exit-Taste: Beendet das Menü oder den Teletext.
- Menü Menü-Taste: Ruft das Hauptmenü auf.
- **Farb-Tasten:** Ermöglichen das Navigieren durch den Teletext oder durch weitere Anwendungen.

### P+ P- Programmwechsel/Blättern:

Wechselt die Kanäle beim Fernsehen oder blättert seitenweise durch Listen innerhalb des Menüs.

#### Lautstärke

- **Lautstärke-Tasten: Reguliert die Lautstärke.**
- Stummschalten:  $\mathscr{U}$ Stellt den Ton aus und wieder an.

#### Abspieltasten

- ыı Timeshift/Pause: Hält das laufende Fernsehprogramm an und lässt es bei nochmaligem Drücken zeitversetzt weiterlaufen (Timeshift) und dient bei der Wiedergabe von Videos oder Aufnahmen als Play- und Pause-Taste.
- m. Stopp: Hält ein Video oder eine Aufnahme an.
- **No.** Spulen: Spult schnell vorwärts (sofern der Sender  $\sim$ diese Funktion unterstützt) oder rückwärts. Mehrfaches Drücken verändert die Geschwindigkeit.

#### Aufnahme:

Nimmt eine laufende Sendung direkt auf und programmiert kommende Sendung zur Aufnahme.

- $\mathsf{H}$ Rückwärts springen: Springt zurück.
- **MAIL** Vorwärts springen: Springt vor (sofern der Sender diese Funktion unterstützt).

#### Sonstige Funktionen

- Teletext: Ruft den Teletext auf. Mit der Exit-Taste  $\equiv$ verlassen Sie den Teletext wieder.
- î Info-Taste: Zeigt weitere Informationen zu laufenden und kommenden Sendungen oder zu Videos.
- EL. Radio: Startet Radiokanäle (in Vorbereitung).
- 一 Video: Öffnet den Bereich VIDEO.
- $\sim$   $\sim$ Meine Aufnahmen: Öffnet den Bereich MEINE AUFNAHMEN.
- Wechsel: Springt zwischen den zwei zuletzt angesehenen Kanälen hin und her.

### Willkommen.

Wir freuen uns, dass Sie sich für den Media Receiver der Deutschen Telekom entschieden haben.

Der Media Receiver bietet Ihnen mit Entertain eine umfangreiche Programmauswahl aus einer Vielzahl von TV-Sendern. Und mehr noch, über Videoload können Sie sich bequem mit Ihrer Fernbedienung Kinofilme und Serien ausleihen.

Ihr neuer Receiver unterstützt den HDTV-Standard (High Definition), so dass Sie mit einem geeigneten Fernsehgerät Filme in brillanter Qualität, mit einer Bildauflösung bis zum Format 1080i, sehen können.

Bitte nehmen Sie sich ein wenig Zeit, um Ihren neuen Media Receiver kennen zu lernen und freuen Sie sich auf viele Stunden Fernseh- und Kinoerlebnis.

Der Media Receiver ist im gesamten Netz der Deutschen Telekom in Deutschland betriebsbereit.

Die Voraussetzungen für brillanten Entertain Genuss sind:

- DSL- oder VDSL-Internetanschluss der Deutschen Telekom !
- Buchung und Bereitstellung eines Entertain Paketes !
- Router, angeschlossen an den Internetanschluss !

## Inhaltsverzeichnis.

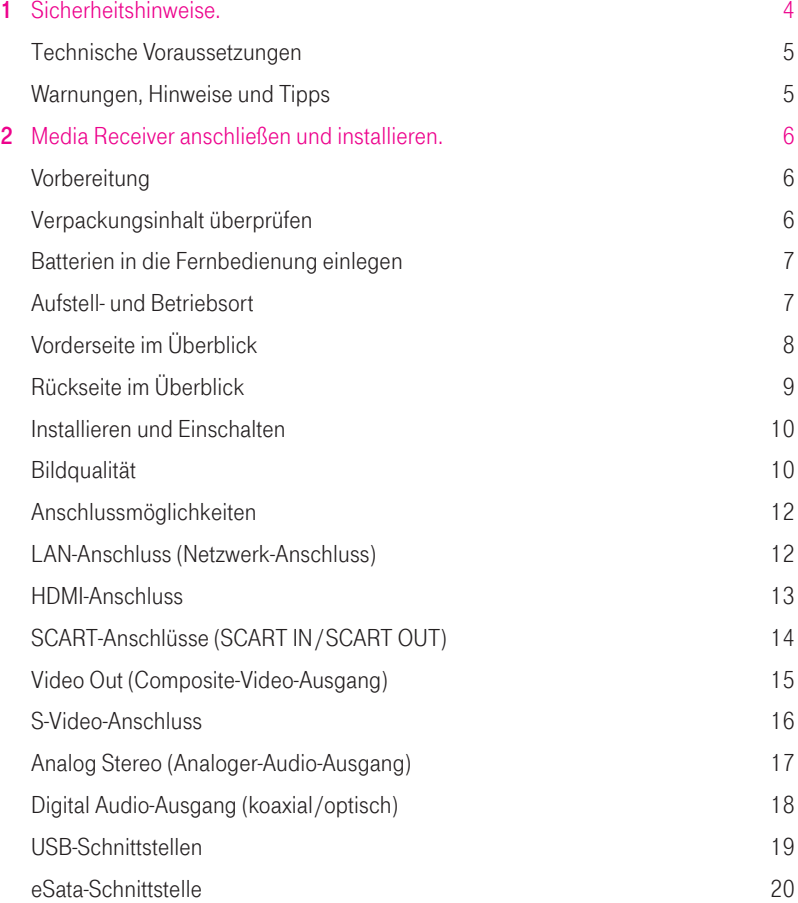

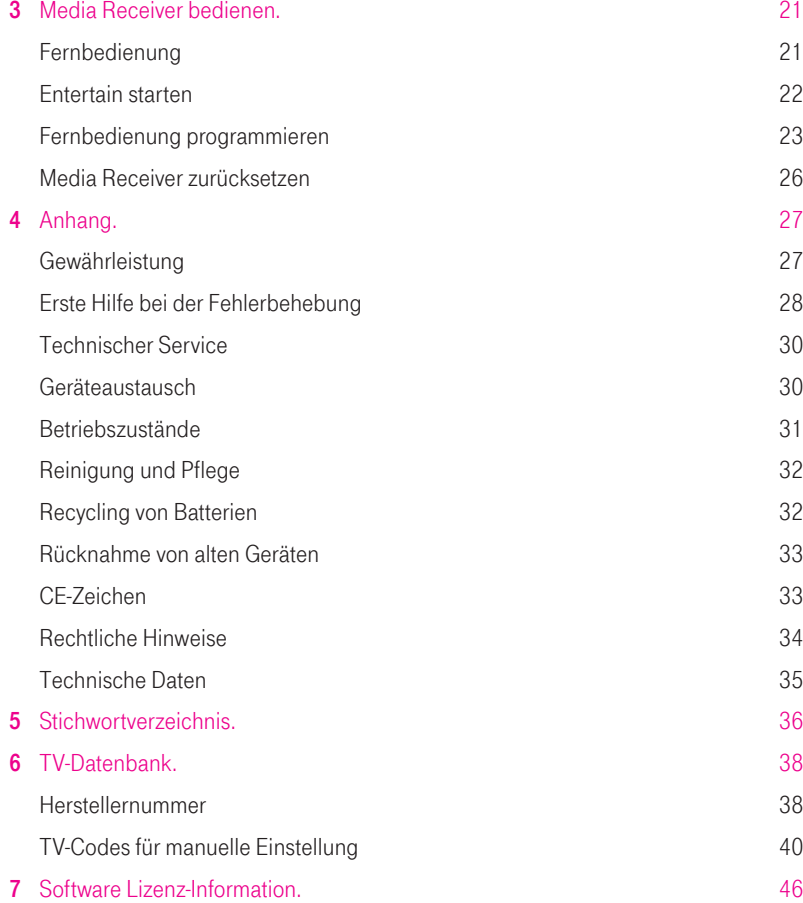

# 1 Sicherheitshinweise.

Beachten Sie beim Aufstellen, Anschließen und Bedienen unbedingt die folgenden Hinweise, um sich und andere vor körperlichen Schäden zu bewahren:

- Der Media Receiver kann im Betrieb warm werden. !
- Das Gerät vor dem Anfassen oder Reinigen immer erst abkühlen lassen! !
- Niemals den Media Receiver selber öffnen! !
- Reparaturen dürfen nur von autorisiertem Service-Personal vorgenommen werden. !
- Schließen Sie die Kabel nur an die dafür vorgesehenen Anschlüsse und die im Typenschild angegebe-! nen Stromsteckdosen an.
- Die Anschlüsse und Steckkontakte nicht mit spitzen oder metallischen Gegenständen berühren. !
- Verlegen Sie die Leitungen und Kabel so, dass niemand darüber stolpern kann. !
- Der Media Receiver muss vor Nässe, Staub, direkter Sonneneinstrahlung und Hitze sowie aggressiven Flüssigkeiten und Dämpfen geschützt werden. !
- Der Media Receiver darf nicht in Feuchträumen (z. B. Bad) oder in explosionsgefährdeten Bereichen benutzt werden. !
- Stellen Sie sicher, dass das Gerät während des Betriebes weder bewegt noch Erschütterungen ausge-! setzt ist, da dies zu einer Beschädigung der Festplatte führen kann deren Folge erheblicher Datenverlust sein könnte.
- Stellen Sie das Gerät auf eine rutschfeste, hitzebeständige Unterlage (keine Stoffe!). !
- Es ist darauf zu achten, dass die Lüftungsschlitze nicht verdeckt werden und keine Gegenstände darauf ! oder direkt daneben gelegt werden. Brandgefahr!
- Stellen Sie sicher, dass der Media Receiver entfernt von elektrischen Geräten steht, die motor- oder ! magnetbedingte Störungen verursachen können.
- Verwenden Sie für die Fernbedienung nur die spezifizierten Batterien des Typs CR 2032. !
- Der Einsatz anderer Batterie-Typen kann gefährlich sein und zu Funktionsstörungen des Gerätes ! bzw. Beschädigungen führen.
- Batterien nicht ins Wasser tauchen und nicht ins Feuer werfen, nicht demontieren oder kurzschließen. ! Es kann dabei zum Austritt von ätzenden Elektrolyten kommen.
- Vermeiden Sie Kurzschlüsse bei Lagerung und Transport, z. B. durch Schlüsselbund, Metallplatten ! oder Ähnliches.
- Achten Sie darauf, dass die Batterien nicht mit fetthaltigen Stoffen in Verbindung kommen. !
- · Bewahren Sie die Batterien außerhalb der Fernbedienung nur in isolierender Verpackung auf.
- Reinigen Sie den Media Receiver nur im ausgeschalteten, abgekühlten Zustand mit einem weichen, ! feuchten Tuch.
- Scharfe Reinigungsmittel oder Lösungsmittel sind für die Reinigung nicht geeignet. !

Eine Haftung der Deutschen Telekom für Schäden aus nicht bestimmungsgemäßem Gebrauch des Media Receivers kann nicht übernommen werden.

Vorsicht! Das Produkt enthält Lithium-Batterien. Es besteht Explosionsgefahr bei unsachgemäßem Auswechseln oder Entnahme der Batterien. Batterien nur durch denselben oder einen entsprechenden, vom Hersteller empfohlenen Typ ersetzen. Verbrauchte Batterien nicht im Hausmüll entsorgen. Geben Sie die alten Batterien bei einer Sammelstelle für Batterien ab.

### Technische Voraussetzungen

Der Media Receiver ist im gesamten Netz der Telekom innerhalb Deutschlands unter folgenden Voraussetzungen betriebsbereit:

- DSL- oder VDSL-Internetanschluss der Deutschen Telekom !
- Router, angeschlossen an den Internetanschluss !

### Warnungen, Hinweise und Tipps

Diese Bedienungsanleitung enthält an zahlreichen Stellen wichtige Warnungen, Hinweise und nützliche Tipps, die wie folgt gekennzeichnet sind:

### Vorsicht! Warnhinweise müssen Sie unbedingt beachten und befolgen, andernfalls droht Personen- oder Sachschaden!

Hinweis: Einfache Hinweise sollten Sie beachten und befolgen. So vermeiden Sie Störungen.

Tipp: Die Tipps liefern Ihnen nützliche Zusatzinformationen oder zeigen Ihnen, wie Sie Verbesserungen bei der Verwendung Ihres Gerätes erzielen.

# 2 Media Receiver anschließen und installieren.

### Vorbereitung

Dieses Kapitel gibt Ihnen einen kurzen Überblick über Ihren Media Receiver. Es begleitet Sie Schritt für Schritt bei der Inbetriebnahme des Gerätes und dem Anschluss Ihrer Video- und Audiogeräte.

### Verpackungsinhalt überprüfen

Für die reibungslose Installation des Gerätes ist es wichtig, dass alle Zubehörteile vorliegen. Überprüfen Sie daher zunächst den Lieferumfang Ihres Gerätes. Sollten Teile fehlen oder beschädigt sein, wenden Sie sich bitte an den Technischen Service (siehe Seite 30 "Technischer Service"). Die vollständige Verpackung enthält neben der Bedienungsanleitung folgende Einzelteile:

- 1 Fernbedienung
- 4 HDMI-Kabel
- Netzkabel 6
- 2 Batterien
	- 3 LAN-Netzwerkkabel
- 5 SCART-Kabel

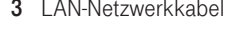

- 
- 7 Media Receiver

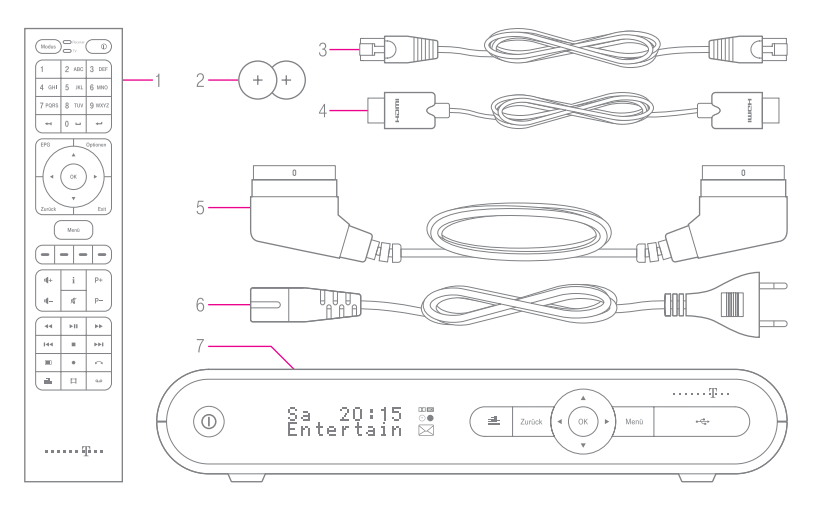

### Batterien in die Fernbedienung einlegen

Für die Fernbedienung werden zwei Batterien, die im Lieferumfang enthalten sind, benötigt (Typ CR 2032). Bei einem Wechsel müssen immer beide Batterien ersetzt werden. Legen Sie die Batterien wie nachfolgend beschrieben ein:

- Öffnen Sie die Batteriefachabdeckung auf der Geräterückseite. 1.
- **2.** Bei einem Wechsel entnehmen Sie die beiden leeren Batterien.
- **3.** Legen Sie die neuen Batterien in das Fach. Achten Sie auf die Polarität der Batterien: Pluspole (+) nach oben.
- **4.** Legen Sie die Abdeckung in die Aussparung und drücken Sie sie nach unten, bis sie einrastet.

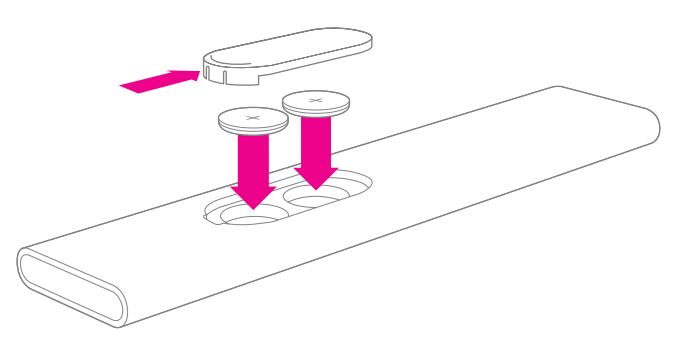

### Aufstell- und Betriebsort

Der Media Receiver ist für den Betrieb in geschlossenen, trockenen Räumen mit einem Temperaturbereich von 0° C bis maximal + 35° C ausgelegt.

Vorsicht! Setzen Sie das Gerät nie Wärmequellen oder direkter Sonneneinstrahlung aus. Schützen Sie es vor Nässe, Staub, aggressiven Flüssigkeiten und Dämpfen.

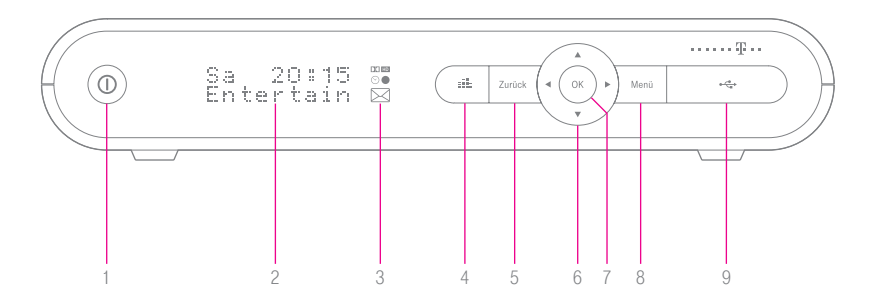

## Vorderseite im Überblick

- 1 Power Die Power-Taste schaltet den Media Receiver ein oder in den aktiven Stand-by-Modus. Aufnahmen / Fernprogrammierung sind noch möglich. Die Taste leuchtet im eingeschalteten Zustand weiss und im aktiven Stand-by-Modus rot.
- 2 Display Hier werden je nach Betriebszustand verschiedene Statusmeldungen und Informationen zu laufenden Aktionen angezeigt.
- 3 Symbole Bestimmte Betriebszustände werden durch Symbole signalisiert: Aufnahmemodus – leuchtet rot, wenn eine Sendung aufgezeichnet wird. Aktivierung weiterer Symbole in Vorbereitung.
- 4 Radio Startet Radiokanäle (in Vorbereitung).
- 5 Zurück Mit der Zurück-Taste springen Sie im Menü einen Schritt zurück.
- 6 Navigation Die Navigations-Tasten ermöglichen das Navigieren durch das Menü (links, rechts, hoch, runter).
- 7 OK Bestätigt eine Auswahl.
- 8 Menü Öffnet das Entertain Hauptmenü
- 9 USB-Schnittstelle<sup>\*</sup> Zum Anschluss von USB-Geräten. Die Schnittstelle befindet sich hinter der Klappe mit dem USB-Symbol. Zum Öffnen bitte an der linken Seite leicht gegen die Klappe drücken. Eine zweite USB-Anschlussmöglichkeit befindet sich auf der Rückseite.

<sup>\*</sup>Bitte beachten Sie, dass die Software des Gerätes derzeit noch keine Unterstützung für externe USB-Geräte aufweist. Sobald eine Unterstützung möglich ist, wird sie Ihnen mit einem automatischen Software-Update des Media Receivers zur Verfügung gestellt.

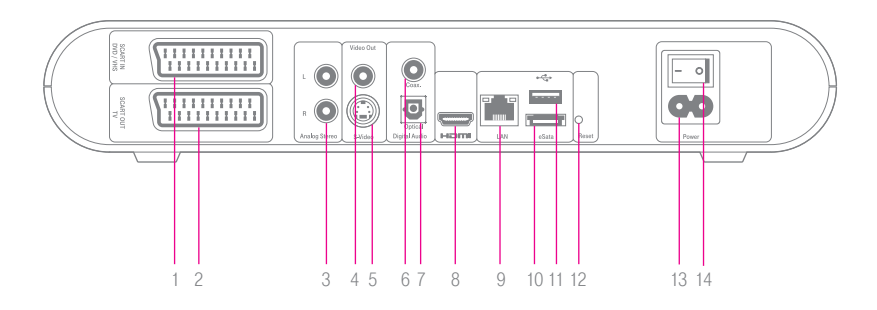

## Rückseite im Überblick

- 1 SCART IN (SCART-Eingang) Hier können Sie verschiedene Zusatzgeräte z. B. DVD-Player anschließen.
- 2 SCART OUT (SCART-Ausgang) Sie können Ihren Fernseher an den SCART-Ausgang anschließen.
- 3 Analog Stereo (Analoger-Audio-Ausgang) Sie können hier eine analoge Stereo-Anlage anschließen.
- 4 Video Out (Composite-Video-Ausgang) Schließen Sie hier einen Fernseher mit Composite-Video-Eingang an.
- 5 S-Video-Ausgang Verwenden Sie diese Schnittstelle, um einen Fernseher mit S-Video-Eingang anzuschließen.
- 6 Digital Audio-Ausgang (koaxial, S/PDIF) Zum Anschluss an ein Gerät mit passendem digitalen Eingang, z. B. eine Surround-HiFi-Anlage.
- 7 Digital Audio-Ausgang (optisch, S/PDIF) Zum Anschluss an ein Gerät mit digitalem optischen Eingang, z. B. eine Surround-HiFi-Anlage.
- 8 HDMI-Anschluss Schließen Sie hier Ihr HDTV-fähiges Fernsehgerät an.
- 9 LAN-Anschluss (Netzwerk-Anschluss) Schließen Sie hier den Media Receiver an die LAN-Schnittstelle Ihres Routers an.
- 10 USB-Schnittstelle\* Der Anschluss ist zur Verbindung mit USB-Geräten vorgesehen. Eine zweite USB-Anschlussmöglichkeit befindet sich auf der Vorderseite.
- 11 eSata-Schnittstelle<sup>\*</sup> Zum Anschluss von eSata-Geräten.
- 12 Reset Drücken Sie die Reset-Taste, wenn Sie das Gerät auf Werkseinstellungen zurücksetzen wollen.
- 13 Netzanschluss Verbinden Sie hier das Netzkabel mit der Stromversorgung.
- 14 Netzschalter (Power) Schalten Sie hier die Stromversorgung ein oder aus.

\*Bitte beachten Sie, dass die Software des Gerätes derzeit noch keine Unterstützung für externe USB- und eSata-Geräte aufweist. Sobald eine Unterstützung möglich ist, wird sie Ihnen mit einem automatischen Software-Update des Media Receivers zur Verfügung gestellt.

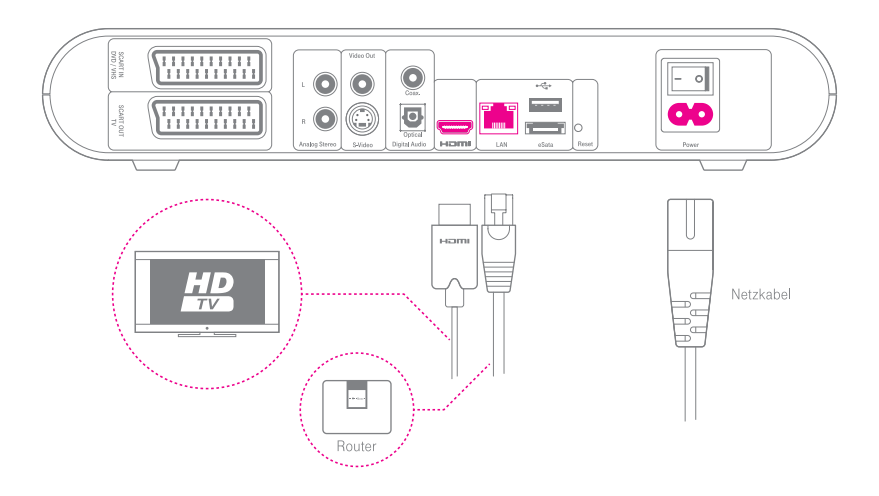

## Installieren und Einschalten

Die Abbildung zeigt eine typische Einrichtungssituation.

Wenn Ihr Fernseher hochauflösendes Fernsehen (HDTV) unterstützt, verbinden 1. Sie mit dem HDMI-Anschlusskabel den HDMI-Anschluss des Media Receivers mit Ihrem Fernseher.

Wenn Ihr Fernseher kein HDTV unterstützt, verbinden Sie mit dem SCART-Anschlusskabel den SCART-OUT-Anschluss des Media Receivers mit dem SCART-Anschluss Ihres Fernsehers.

- **2.** Verbinden Sie mit dem grau-gelben Netzwerkkabel (LAN) einen freien LAN-Anschluss des Routers mit dem LAN-Anschluss des Media Receivers.
- 3. Schließen Sie den Media Receiver mit dem Netzkabel an das Stromnetz an.
- 4. Schalten Sie den Media Reciever über den Power-Schalter ein.

### Bildqualität

Ihr Media Receiver bietet eine Reihe von Video-Anschlüssen, deren Bildqualität sich zum Teil erheblich unterscheidet. Die folgende Tabelle zeigt Ihnen alle Anschlussmöglichkeiten und welcher Video-Anschluss für Ihren Fernseher geeignet ist. Im darauf folgenden Abschnitt "Anschlussmöglichkeiten" finden Sie detaillierte Schritt-für-Schritt-Anleitungen für den Anschluss verschiedener Video- und Audiogeräte.

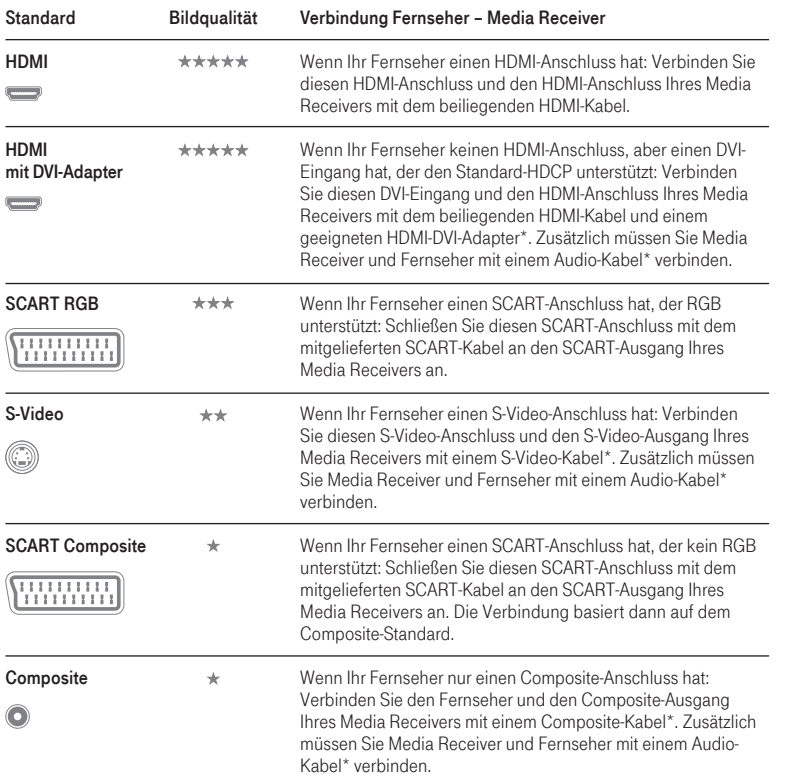

\*Nicht im Lieferumfang des Media Receivers enthalten.

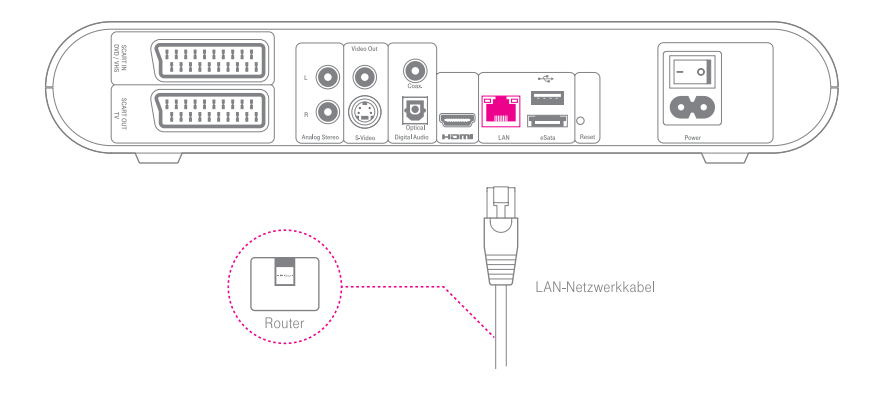

### Anschlussmöglichkeiten

### LAN-Anschluss (Netzwerk-Anschluss)

Ihr Media Receiver erhält mit dem LAN-Anschluss (Netzwerkanschluss) Zugang zu Entertain. Um sicherzustellen, dass der Media Receiver richtig mit Ihrem Router verbunden ist, beachten Sie die folgende Beschreibung.

### Wo befindet sich der Anschluss?

Den LAN-Anschluss finden Sie auf der Rückseite des Media Receivers.

### Wie richte ich ihn ein?

Verbinden Sie mit dem gelb-grauen LAN-Netzwerkkabel einen LAN-Anschluss des Routers mit dem LAN-Anschluss des Media Receivers. Achten Sie darauf, dass beide Verbindungen mit einem Klicken einrasten.

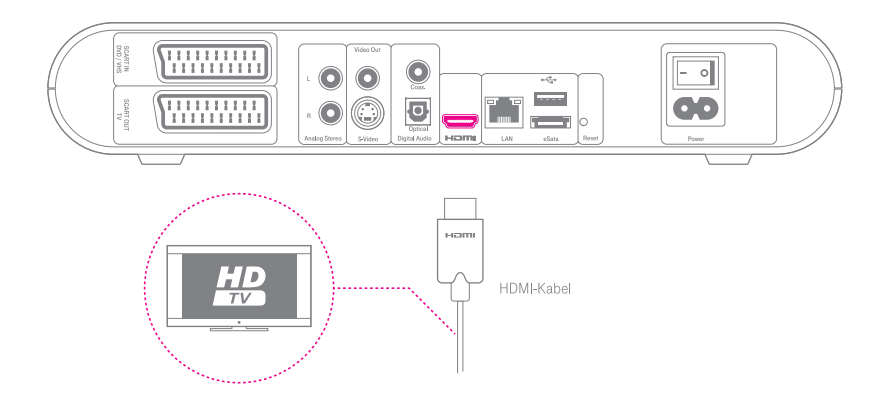

### HDMI-Anschluss

HDMI (High-Definition Multimedia Interface) ist eine digitale Schnittstelle, die an einem einzelnen Anschluss eine Bildauflösung bis 1080i ermöglicht und eine Audioübertragung in digitaler Qualität gewährleistet. Wenn Sie einen HDMI kompatiblen Fernseher besitzen, können Sie die Vorzüge dieser Technologie genießen.

### Wo befindet sich der Anschluss?

Den HDMI-Anschluss finden Sie auf der Rückseite des Media Receivers.

### Wie richte ich ihn ein?

Verbinden Sie den HDMI-Anschluss des Media Receivers mit dem mitgelieferten HDMI-Anschlusskabel und dem HDMI-Anschluss des Fernsehers.

Hinweis: Der HDMI-Anschluss des Media Receiver ist nur für die Ausgabe von Signalen konzipiert und kein Signaleingang.

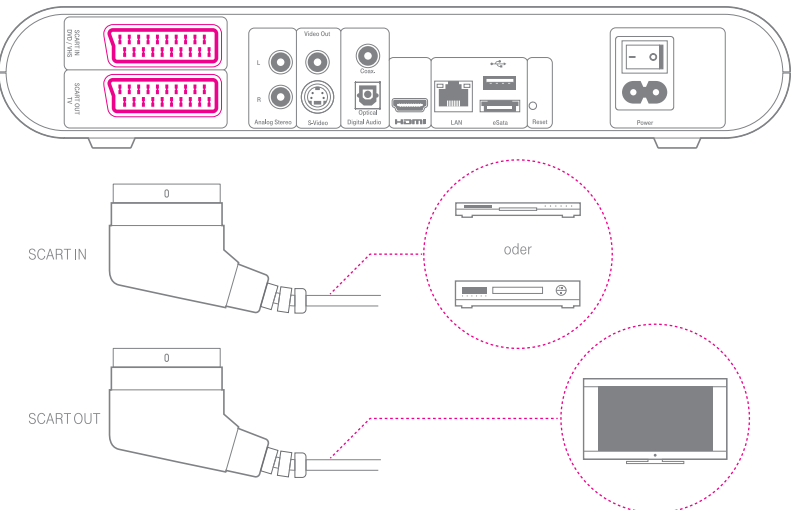

### SCART-Anschlüsse (SCART IN/SCART OUT)

Mit den SCART-Anschlüssen können Sie den Media Receiver an Ihren Fernseher oder verschiedene Zusatzgeräte anschließen, zum Beispiel einen DVD-Player oder einen Videorekorder. Der SCART-Standard bietet analoge Audio- und Videoqualität, wobei sowohl Audio- als auch Videosignale über den selben Anschluss transportiert werden.

### Wo befinden sich die Anschlüsse?

Sie finden die beiden SCART-Anschlüsse auf der Rückseite des Media Receivers.

### Wie richte ich sie ein?

Benutzen Sie das mitgelieferte SCART-Anschlusskabel, um den SCART-Ausgang (SCART OUT) Ihres Media Receivers mit dem SCART-Eingang Ihres Fernsehers zu verbinden.

Um einen DVD-Player, Videorekorder oder ein anderes Video-Abspielgerät an den Media Receiver anzuschließen, benötigen Sie ein weiteres SCART-Anschlusskabel\*. Verbinden Sie den SCART-Eingang (SCART IN) des Media Receivers mit dem SCART-Ausgang zum Beispiel Ihres DVD-Players.

Hinweis: Die Bild- und Tonsignale eines angeschlossenen Gerätes werden nur angezeigt, wenn der Media Receiver in den aktiven Standby-Modus geschaltet ist.

<sup>\*</sup>Nicht im Lieferumfang des Media Receivers enthalten.

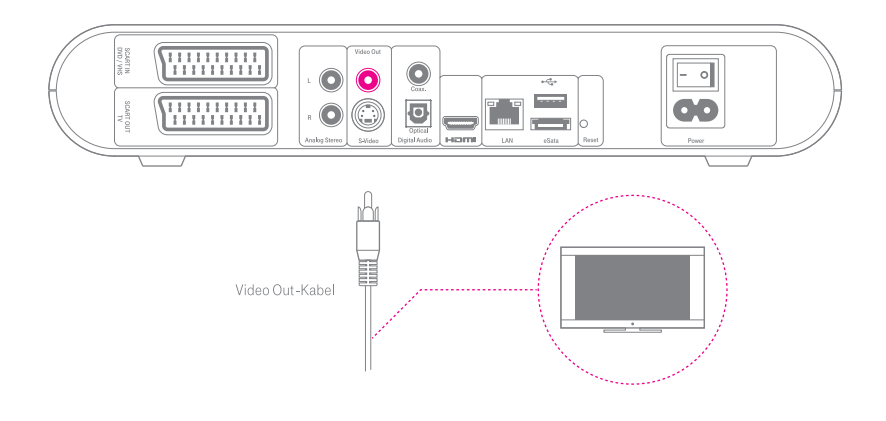

### Video Out (Composite-Video-Ausgang)

Der Video Out-Anschluss benutzt das Videoformat "Composite Video". Composite-Video übermittelt ausschließlich Bildsignale. Tonsignale werden über die Audioanschlüsse separat, z. B. an einen Verstärker oder eine HiFi-Anlage, angeschlossen (siehe Seite 17 "Analog Stereo-Anschluss" oder Seite 18 "Digitale Audio-Anschlüsse").

### Wo befindet sich der Anschluss?

Sie finden den Video Out-Anschluss auf der Rückseite des Media Receivers.

### Wie richte ich ihn ein?

Stecken Sie das Composite-Video-Kabel\* in den Video Out-Ausgang des Media Receivers. Achten Sie dabei auf die Farbcodierung des Kabels (Gelb auf Gelb). Verbinden Sie das andere Ende des Kabels mit dem Composite-Video-Anschluss an Ihrem Fernseher. Verwenden Sie ein geeignetes Audiokabel\*, um den Media Receiver mit Ihrem Fernseher, Ihrer HiFi-Anlage oder einem ähnlichen Gerät zu verbinden.

<sup>\*</sup>Nicht im Lieferumfang des Media Receivers enthalten.

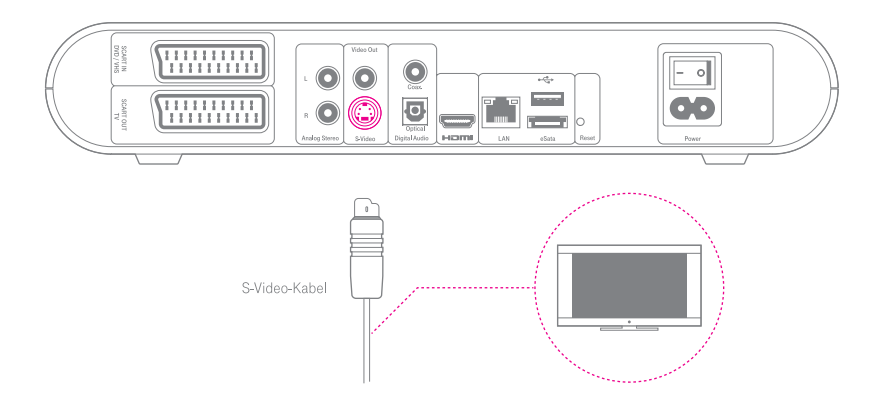

### S-Video-Anschluss

S-Video ist ein Standardformat für die Video-Ausgabe. S-Video überträgt ausschließlich Bildsignale. Tonsignale werden über die Audio-Anschlüsse separat, zum Beispiel an einen Verstärker oder eine HiFi-Anlage, angeschlossen (siehe Seite 17 "Analog Stereo-Anschluss" oder Seite 18 "Digitale Audio-Anschlüsse").

### Wo befindet sich der Anschluss?

Sie finden den S-Video-Anschluss auf der Rückseite des Media Receivers.

### Wie richte ich ihn ein?

Verwenden Sie ein S-Video-Kabel\*, um den S-Video-Ausgang Ihres Media Receivers mit dem Eingang Ihres Fernsehers zu verbinden. Verwenden Sie ein geeignetes Audiokabel\*, um den Media Receiver mit Ihrem Fernseher, Ihrer HiFi-Anlage oder einem ähnlichen Gerät zu verbinden.

<sup>\*</sup>Nicht im Lieferumfang des Media Receivers enthalten.

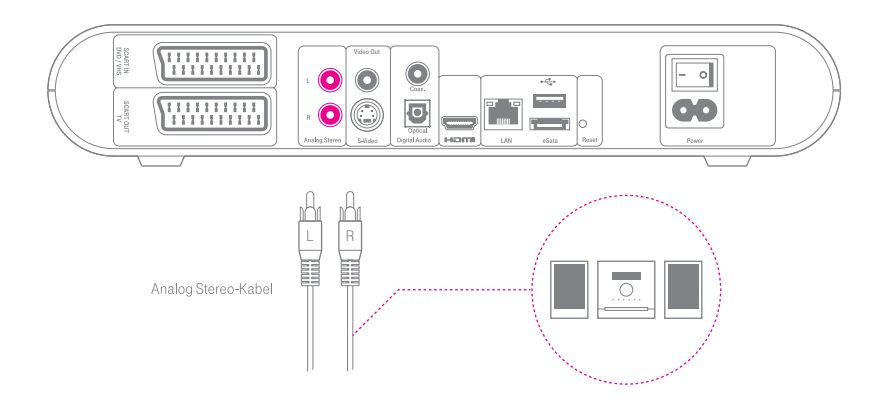

### Analog Stereo (Analoger-Audio-Ausgang)

Mit diesem Audioanschluss können Sie die analogen Tonsignale vom Media Receiver z. B. mit einer HiFi-Anlage oder Verstärker wiedergeben. Zusätzlich werden diese Anschlüsse zur Tonwiedergabe benötigt, wenn der Fernseher über die S-Video-Schnittstelle angeschlossen ist.

### Wo befindet sich der Anschluss?

Sie finden den Analog Stereo-Anschluss auf der Rückseite des Media Receivers.

### Wie richte ich ihn ein?

Verwenden Sie ein geeignetes Audiokabel\*, um den Media Receiver mit Ihrem Verstärker, Ihrer HiFi-Anlage oder einem ähnlichen Gerät zu verbinden. Stecken Sie auf beiden Seiten die Kanäle L auf L und R auf R.

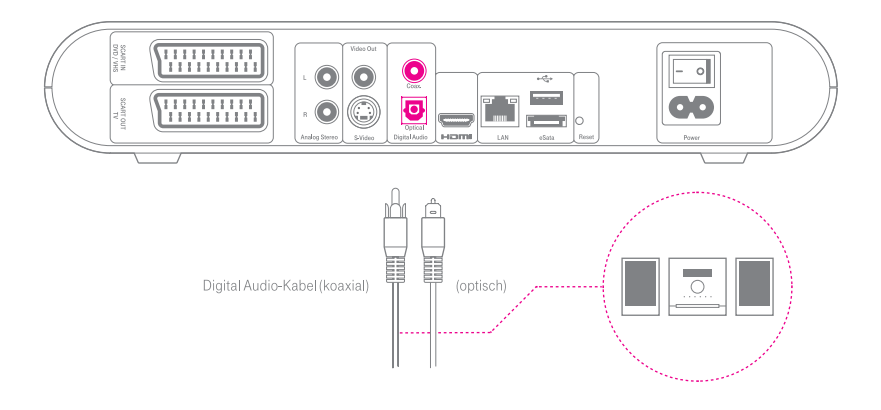

### Digital Audio-Ausgang (koaxial/optisch)

Für höchste Audioqualität kann der Media Receiver an eine digitale HiFi-Anlage, einen digitalen Verstärker oder an vergleichbare Geräte angeschlossen werden. Der Anschluss erfolgt entweder über ein Koaxialkabel\* oder über eine optische Verbindung\*.

### Wo befinden sich die Anschlüsse?

Sie finden die Digital Audio-Ausgänge (koaxial und optisch) auf der Rückseite des Media Receivers.

### Wie verwende ich sie?

Verbinden Sie den Koaxialanschluss bzw. den optischen Audioanschluss des Media Receivers über das Koaxialkabel\* bzw. das optische Kabel\* direkt mit Ihrem Audio-System, zum Beispiel einer HiFi/Surround-Anlage.

<sup>\*</sup>Nicht im Lieferumfang des Media Receivers enthalten.

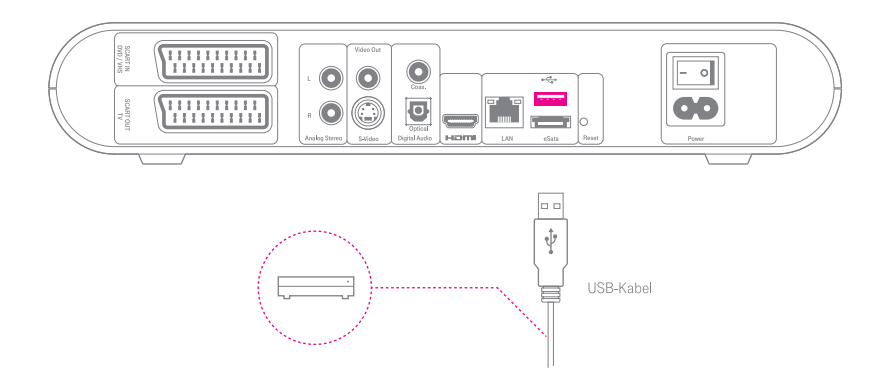

### USB-Schnittstellen

Der Media Receiver verfügt über zwei USB-Schnittstellen, die zum Anschluss von externen USB-Geräten, z.B. USB-Sticks, vorbereitet sind. Sie können Ihr USB-Gerät wahlweise an den USB-Eingang auf der Vorderseite oder auf der Rückseite anschließen.

### Wo befinden sich die Anschlüsse?

Der Media Receiver verfügt über zwei USB-Schnittstellen; eine auf der Vorderseite rechts und eine zweite auf der Rückseite. Die Schnittstelle an der Vorderseite befindet sich hinter der Klappe mit dem USB-Symbol. Zum Öffnen bitte an der linken Seite leicht gegen die Klappe drücken.

### Wie verwende ich sie?

Schließen Sie das USB-Kabel\* des USB-Gerätes an eine der beiden USB-Schnittstellen des Media Receivers an.

Hinweis: Bitte beachten Sie, dass die Software des Gerätes derzeit noch keine Unterstützung für externe USB-Geräte aufweist. Sobald eine USB-Unterstützung möglich ist, wird sie Ihnen mit einem automatischen Software-Update des Media Receivers zur Verfügung gestellt.

<sup>\*</sup>Nicht im Lieferumfang des Media Receivers enthalten.

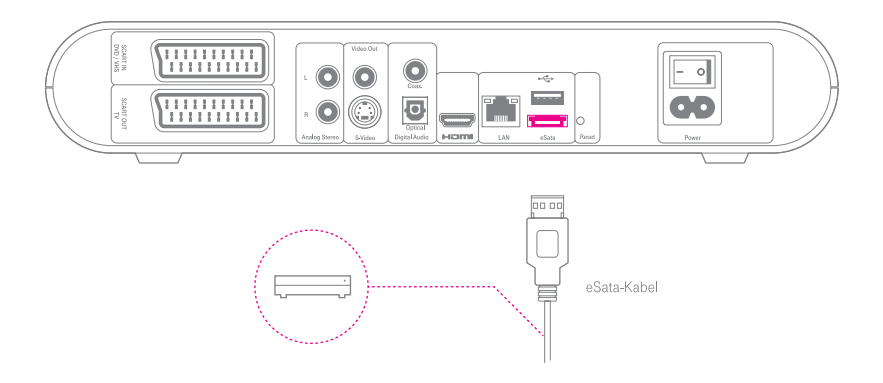

### eSata-Schnittstelle

Der Media Receiver verfügt über eine eSata-Schnittstelle, die zum Anschluss von eSata-Geräten, z.B. externen Festplatten, vorbereitet ist.

### Wo befindet sich der Anschluss?

Der Media Receiver verfügt über einen eSata-Anschluss auf der Rückseite unterhalb des USB-Anschlusses.

### Wie verwende ich sie?

Schließen Sie das eSata-Kabel\* des eSata-Gerätes, an die eSata-Schnittstelle des Media Receivers an.

Hinweis: Bitte beachten Sie, dass die Software des Gerätes derzeit noch keine Unterstützung für eSata-Geräte aufweist. Sobald eine eSata-Unterstützung möglich ist, wird sie Ihnen mit einem automatischen Software-Update des Media Receivers zur Verfügung gestellt.

<sup>\*</sup>Nicht im Lieferumfang des Media Receivers enthalten.

# 3 Media Receiver bedienen.

### Fernbedienung

Nach der Inbetriebnahme steuern Sie den Media Receiver über die Fernbedienung. Die Tastenbelegung der Fernbedienung und eine Übersicht der verfügbaren Funktionen finden Sie im vorderen Umschlag.

### Fernbedienung richtig ausrichten

Die Fernbedienung sendet Infrarotsignale zum Media Receiver. Der Empfangssensor für diese Signale befindet sich an der Vorderseite des Media Receivers. Richten Sie die Fernbedienung immer mit der Vorderseite auf das Gerät.

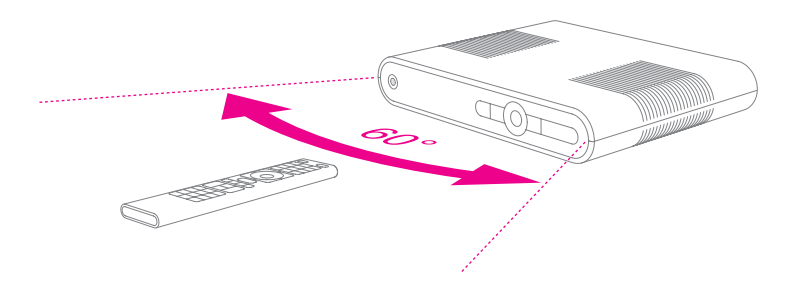

Tipp: Sie können die Fernbedienung Ihres Media Receivers so programmieren, dass Sie mit dieser auch Ihren Fernseher bedienen können (siehe Seite 23 "Fernbedienung programmieren").

### Entertain starten

- 1. Schalten Sie Ihren Fernseher und den Media Receiver ein.
- Wählen Sie den richtigen Ausgabekanal. Entertain kann ähnlich wie beim Video-2. rekorder auf verschiedenen Kanälen erscheinen (ggf. wählt Ihr Fernseher bereits den richtigen Kanal).
- 3. Drücken Sie die Menü-Taste, um das Hauptmenü von Entertain aufzurufen.

Tipp: Im Hauptmenü finden Sie unter dem Menü-Punkt "HILFE" weitere Hinweise.

### **Navigieren**

- 1. Mit den Navigations-Tasten bewegen Sie sich durch die Menü-Bereiche. Die Pfeilmarkierung zeigt Ihnen an, in welchem Menü-Bereich Sie sich gerade befinden.
- 2. Innerhalb der Menü-Bereiche können Sie sich mit den Navigations-Tasten durch die verschiedenen Menü-Punkte bewegen. Der jeweils aktive Menü-Punkt ist magentafarben markiert.
- 3. Bestätigen Sie die Auswahl eines Menü-Punkts mit der OK-Taste Ihrer Fernbedienung.

Tipp: Mit der Zurück-Taste springen Sie zum zuletzt genutzten Menü-Punkt zurück. Mit der Exit-Taste verlassen Sie das Menü.

### Ausschalten

- 1. Mit der Power-Taste schalten Sie den Media Receiver in den aktiven Stand-by-Modus. In diesem Zustand wechselt die Leuchtanzeige der Taste von weiss auf rot.
- 2. Schalten Sie den Fernseher aus.

Hinweis: Der Media Receiver muss eingeschaltet sein oder sich im aktiven Standby-Modus befinden, um programmierte Aufnahmen aufzeichnen zu können.

### Jugendschutz

Der Zugriff auf jugendschutzrelevante Angebote von der Telekom ist für Kinder und Jugendliche unter einer entsprechenden Altersgrenze blockiert. Weitere Informationen zum Jugendschutz finden Sie in der Bedienungsanleitung zu Ihrem Entertain Paket (TV-Anleitung).

### Fernbedienung programmieren

Sie können die Fernbedienung Ihres Media Receivers so programmieren, dass Sie mit dieser auch Ihren Fernseher bedienen können. Dazu müssen Sie die Fernbedienung mit Ihrem Fernsehgerät koppeln. Dies kann auf folgende Arten geschehen:

Automatische Einstellung über Hersteller-Suchlauf (siehe unten). Automatische Einstellung über TV-Datenbank-Suchlauf (siehe Seite 24). Manuelle Einstellung (siehe Seite 25).

### Automatische Einstellung über Hersteller-Suchlauf

Hierbei wird die TV-Datenbank nur für einen Hersteller durchsucht.

- 1. Schalten Sie Ihren Fernseher ein.
- 2. Drücken und halten Sie die Modus-Taste der Fernbedienung für mindestens zwei Sekunden, bis die rote Leuchtanzeige zweimal blinkt.
- **3.** Geben Sie den Code 003 ein. Die rote Anzeige leuchtet zweimal auf, um die Eingabe zu bestätigen.
- Geben Sie die dreistellige Herstellernummer aus der Hersteller-Codeliste ein (siehe 4. Seite 38). Die rote Anzeige leuchtet zweimal, um die Eingabe zu bestätigen.
- 5. Halten Sie die Stand-by-Taste solange gedrückt, bis sich der Fernseherausschaltet.
- 6. Lassen Sie die Taste sofort los und drücken Sie an schließend die OK-Taste, um den gefundenen TV-Code zu bestätigen. Die Leuchtanzeige blinkt, so lange der Suchlauf aktiviert ist.

Manchmal kann die Fernbedienung verschiedene Codes finden, die scheinbar zu Ihrem Fernseher passen. Trotzdem funktionieren manche Tasten nicht. In diesem Fall hat die Fernbedienung einen nur teilweise passenden Code gefunden und Sie müssen den Hersteller-Suchlauf nochmals starten (Schritte 2–6), bis der passende Code gefunden ist.

Wenn Sie den Suchlauf erneut starten, fährt die Fernbedienung beim zuletzt gesendeten Code fort. Nachdem alle Codes durchsucht wurden, blinkt die rote Anzeige fünfmal und der Hersteller-Suchlauf stoppt.

Hinweis: Wenn während des Programmierens für die Dauer von zehn Sekunden keine Taste gedrückt wurde, kehrt die Fernbedienung automatisch in die Werkseinstellung zurück. Die Leuchtanzeige leuchtet zwei Sekunden lang auf.

### Automatische Einstellung über TV-Datenbank-Suchlauf

Hierbei wird die komplette TV-Datenbank durchsucht.

- 1. Schalten Sie Ihren Fernseher ein.
- 2. Drücken und halten Sie die Modus-Taste der Fernbedienung für mindestens zwei Sekunden, bis die rote Leuchtanzeige zweimal blinkt.
- 3. Geben Sie den Code 001 ein. Die rote Anzeige leuchtet zweimal auf, um die Eingabe zu bestätigen.
- 4. Halten Sie die Stand-by-Taste solange gedrückt, bis sich der Fernseher ausschaltet (dies kann bis zu 15 Minuten dauern).
- 5. Lassen Sie die Taste sofort los und drücken Sie anschließend die OK-Taste, um den gefundenen TV-Code zu bestätigen. Die Leuchtanzeige blinkt, solange der Codesuchlauf aktiviert ist.

Hinweis: Während des Suchlaufs können Sie die Pfeil-Taste (hoch) bis zu fünfmal drücken, um zu den vorhergehenden Codes zurückzukehren. Das kann hilfreich sein, falls Sie die Stand-by-Taste fälschlicherweise oder zu lange gedrückt haben. Verwenden Sie die Pfeil-Taste (runter), um wieder vorwärts zu suchen.

Wenn während des Programmierens für die Dauer von zehn Sekunden keine Taste gedrückt wurde, kehrt die Fernbedienung automatisch in die Werkseinstellung zurück. Die Leuchtanzeige leuchtet zwei Sekunden lang auf.

### Manuelle Einstellung

- 1. Schalten Sie Ihren Fernseher ein.
- **2.** Drücken und halten Sie die Modus-Taste der Fernbedienung für mindestens zwei Sekunden, bis die rote Leuchtanzeige zweimal blinkt.
- ${\bf 3.} \,$  Geben Sie die dreistellige Kennzahl Ihres Fernsehgeräts ein (TV-Code). Sie finden diese im Abschnitt "TV-Codes für manuelle Einstellung" auf Seite 40. Die rote Anzeige leuchtet zweimal auf, um die Code-Eingabe zu bestätigen.
- Testen Sie mit der Stand-by-Taste, ob der Fernseher sich ausschaltet. Sollte Ihr 4. Fernseher nicht reagieren, wiederholen Sie die Programmierung und geben Sie den nächsten dreistelligen Code Ihres TV-Herstellers aus der Tabelle ein.
- **5.** Wenn keiner der angegebenen Codes Ihren Fernsehersteuert, verwenden Sie die automatische Einstellung über TV-Datenbank-Suchlauf wie auf Seite 24 beschrieben.

Hinweis: Wenn während des Programmierens für die Dauer von zehn Sekunden keine Taste gedrückt wurde, kehrt die Fernbedienung automatisch in die Werkseinstellung zurück. Die Leuchtanzeige leuchtet zwei Sekunden lang auf.

### Fernbedienung zurücksetzen (Werkseinstellung)

Gehen Sie folgt vor, um die Fernbedienung auf die Werkseinstellung zurück zusetzen:

- 1. Drücken und halten Sie die Modus-Taste der Fernbedienung für mindestens zwei Sekunden, bis die rote Leuchtanzeige zweimal blinkt.
- 2. Geben Sie den Code 000 ein. Die rote Anzeige leuchtet zweimal auf, um die Eingabe zu bestätigen. In der Werkseinstellung ist die Fernbedienung für keinen Fernseher programmiert.

### Media Receiver zurücksetzen

Mit der Reset-Taste, die sich auf der Rückseite des Media Receivers befindet (siehe Seite 9), setzen Sie alle Benutzereinstellungen auf Werkseinstellung zurück. Gehen Sie wie folgt vor, um den Media Receiver zurück zu setzen: Schalten Sie den Media Receiver mit dem Netzschalter aus. Halten Sie die Reset-Taste gedrückt und schalten Sie den Media Receiver gleichzeitig über den Netzschalter wieder an. Auf dem Fernseher erscheint eine Meldung zum automatischen Software-Download. Jetzt können Sie die Reset-Taste loslassen. Befolgen Sie die Hinweise, die auf dem Fernseher angezeigt werden.

Vorsicht! Alle Aufnahmen, die sich auf der Festplatte des Media Receivers befinden, werden gelöscht!

# 4 Anhang.

### Gewährleistung

Der Händler, bei dem das Gerät erworben wurde (Deutsche Telekom oder Fachhändler), leistet für Material und Herstellung des Media Receivers eine Gewährleistung von 2 Jahren ab der Übergabe.

Dem Käufer steht im Mangelfall zunächst das Recht auf Nacherfüllung zu. Die Nacherfüllung beinhaltet entweder die Nachbesserung oder die Lieferung eines Ersatzproduktes. Ausgetauschte Geräte oder Teile gehen in das Eigentum des Händlers über.

Bei Fehlschlagen der Nacherfüllung kann der Käufer entweder Minderung des Kaufpreises verlangen oder von dem Vertrag zurücktreten und, sofern der Mangel von dem Händler zu verantworten ist, Schadensersatz oder Ersatz vergeblicher Aufwendungen verlangen.

Der Käufer hat festgestellte Mängel dem Händler unverzüglich mitzuteilen. Der Nachweis des Gewährleistungsanspruches ist durch eine ordnungsgemäße Kaufbestätigung (Kaufbeleg, ggf. Rechnung) zu erbringen.

Schäden, die durch unsachgemäße Behandlung, Bedienung, Aufbewahrung, sowie durch höhere Gewalt oder sonstige äußere Einflüsse entstehen, sowie Verbrauchsgüter, wie z.B. Druckerpatronen und wiederaufladbare Akkumulatoren, fallen nicht unter die Gewährleistung.

Vermuten Sie einen Gewährleistungsfall mit Ihrem Media Receiver, können Sie sich während der üblichen Geschäftszeiten an den Technischen Service 0800 330 1000 wenden.

## Erste Hilfe bei der Fehlerbehebung

Wenn Ihr Gerät sich einmal nicht wie gewünscht verhält, versuchen Sie zunächst den Fehler mit Hilfe der folgenden Tabelle zu beheben.

### Tipp: Weitere Hinweise finden Sie im Internet unter: http://www.telekom.de/hilfe.

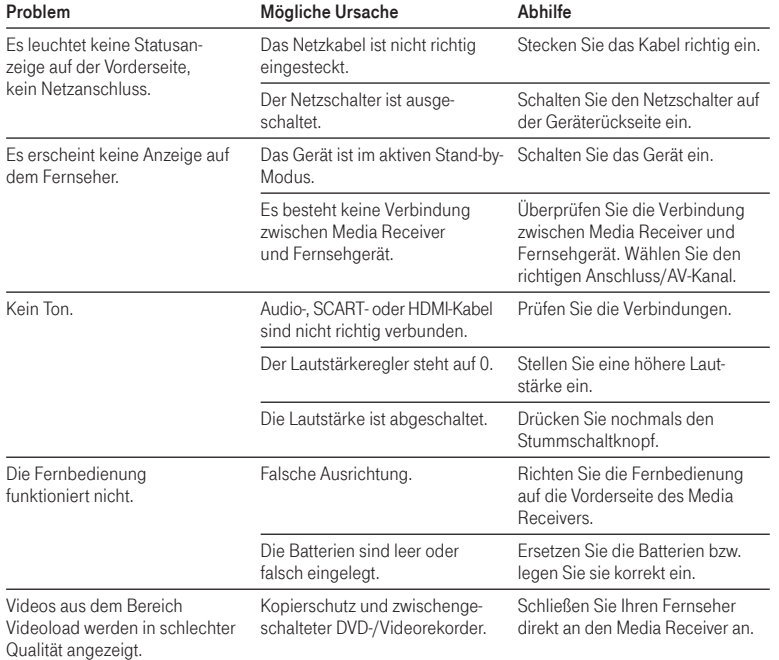

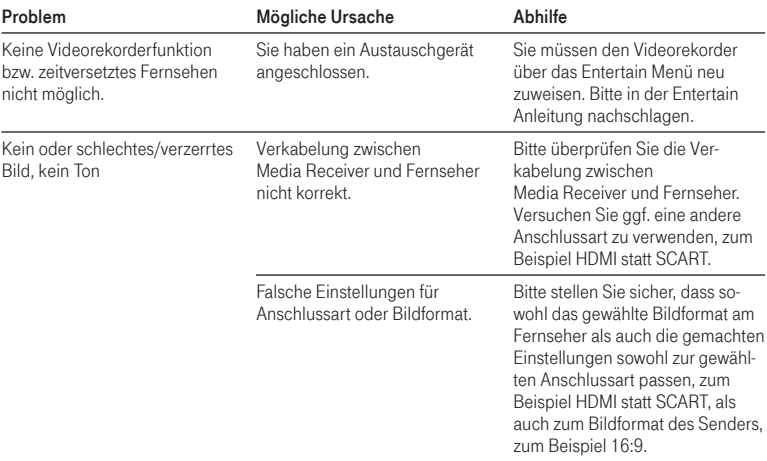

### Technischer Service

Bei technischen Problemen können Sie sich während der üblichen Geschäftszeiten an die kostenfreie Hotline 0800 33 01000 wenden.

Halten Sie bei einem Anruf bitte die Seriennummer Ihres Gerätes bereit. Sie gibt dem Ansprechpartner Hinweise auf den Stand des Gerätes. Sie finden die Seriennummer auf dem Typenschild, das sich auf der Unterseite des Gerätes befindet.

## Geräteaustausch

Sollte Ihr Media Receiver einmal ausgetauscht werden müssen, beachten Sie bitte folgenden Hinweis:

Nach dem Anschließen des neuen Gerätes muss der Videorekorder einmalig neu zugewiesen werden, damit Sie die Videorekorderfunktionen wieder nutzen können. Das Zuweisen geschieht über das Entertain Menü auf dem Fernseher. Nähere Informationen finden Sie in der Entertain Anleitung.

## Betriebszustände

Mit der Power-Taste auf der Fernbedienung oder mit der Ein-/Stand-by-Taste an der Gerätevorderseite können Sie den Media Receiver in den aktiven Stand-by-Modus versetzen. In diesem Betriebsmodus werden nicht benötigte Komponenten, wie z. B. die Festplatte, abgeschaltet, um Strom zu sparen. Die Verbindung des Media Receivers zum Internet besteht weiterhin, um zum Beispiel eine Fernprogrammierung und geplante Aufnahmen zu ermöglichen.

Es handelt sich bei diesem aktiven Stand-by-Modus nicht um einen Bereitschaftszustand bzw. um eine Bereitschafts- oder Ruhefunktion gemäß der Verordnung (EG) Nr. 1275/2008.

Über den Netzschalter des Media Receivers an der Geräterückseite können Sie das Gerät ausschalten. In diesem Modus erfolgt keine Leistungsaufnahme und somit kein Stromverbrauch.

Hinweis: Der Startvorgang des ausgeschalteten Media Receivers kann mehrere Minuten dauern.

## Reinigung und Pflege

Reinigen Sie das Gerät mit einem leicht feuchten Tuch oder mit einem Antistatiktuch. Vermeiden Sie trockene oder nasse Tücher sowie den Einsatz von Lösungs-, Putz- und Scheuermitteln. Sie schaden damit dem Gerät. Das Gerät niemals in Flüssigkeiten tauchen oder damit übergießen.

## Recycling von Batterien

Das Gerät enthält Batterien, die zu seinem Betrieb oder für bestimmte Funktionen notwendig sind.

Schadstoffhaltige Batterien sind mit dem nebenstehenden Symbol gekennzeichnet. Es weist darauf hin, dass diese Batterien nicht über den Hausmüll entsorgt werden dürfen. Nach der Batterieverordnung sind die Verbraucher gesetzlich verpflichtet, verbrauchte Batterien an den Vertreiber oder an einen öffentlich-rechtlichen Entsorgungsträger zurückzugeben. Helfen Sie bitte mit und leisten Sie einen Beitrag zum Umweltschutz, indem Sie Batterien nicht in den Hausmüll geben.

Chemische Symbole auf den Batterien bedeuten, dass der angegebene Inhaltsstoff in der Batterie enthalten ist. Die Symbole haben folgende Bedeutung: Cd – Cadmium, Hg – Quecksilber, Pb – Blei.

Ihr Händler (Deutsche Telekom oder Fachhändler) nimmt gebrauchte Gerätebatterien in haushaltsüblichen Mengen in den Ladengeschäften kostenfrei zurück und kümmert sich um die umweltgerechte Entsorgung bzw. das Recycling der Materialien.

Sollte Ihr Händler nicht in Ihrer Nähe sein, können Sie die verbrauchten Batterien auch zu Ihrem kommunalen Entsorgungsträger (z. B. Batterietonne oder Wertstoffhof) bringen. Diese Stelle ist ebenfalls zur kostenlosen Rücknahme verpflichtet.

### Rücknahme von alten Geräten

Hat Ihr Media Receiver ausgedient, bringen Sie das Altgerät zur Sammelstelle Ihres kommunalen Entsorgungsträgers (z. B. Wertstoffhof). Das nebenstehende Symbol bedeutet, dass das Altgerät getrennt vom Hausmüll zu entsorgen ist. Nach dem Elektro- und Elektronikgeräte-Gesetz sind Besitzer von Altgeräten gesetzlich gehalten, alte Elektro- und Elektronikgeräte einer getrennten Abfallerfassung zuzuführen. Helfen Sie bitte mit und leisten Sie einen Beitrag zum Umweltschutz, indem Sie das Altgerät nicht über den Hausmüll entsorgen. Die Deutsche Telekom ist bei der Stiftung Elektro-Altgeräte Register unter WEEE-Reg.-Nr. DE 50478376 registriert. Hinweis für den Entsorgungsträger: Das Datum der Herstellung bzw. des Inverkehrbringens ist auf dem Typenschild nach DIN EN 60062, Ziffer 5, angegeben.

## CE-Zeichen

Dieses Gerät erfüllt die Anforderungen der EU Richtlinien:

2004/108/EG (Richtlinie des Europäischen Parlaments und des Rates zur Angleichung der Rechtsvorschriften der Mitgliedstaaten über die elektromagnetische Verträglichkeit und zur Aufhebung der Richtlinie 89/336/EWG), 2006/95/EG (Richtlinie des Europäischen Parlaments und des Rates zur Angleichung der Rechtsvorschriften der Mitgliedstaaten betreffend elektrische Betriebsmittel zur Verwendung innerhalb bestimmter Spannungsgrenzen), sowie 2009/125/EG (Richtlinie zur Schaffung eines Rahmens für die Festlegung von Anforderungen an die umweltgerechte Gestaltung energieverbrauchsrelevanter Produkte). Die Konformität mit den o. a. Richtlinien wird durch das CE-Zeichen auf dem Gerät bestätigt. Die Konformitätserklärung kann unter folgender Adresse eingesehen werden:

Deutsche Telekom AG Products & Innovation CE-Management Postfach 1227 48542 Steinfurt

### Rechtliche Hinweise

MP3 MPEG Layer-3 Audio-Dekodierungstechnologie unter Lizenz von Fraunhofer IIS und Thomson.

MPEG-4 Dieses Produkt ist im Rahmen der MPEG-4-Visual-Patent-Portfolio-Lizenz für die persönliche und nicht-kommerzielle Nutzung vonseiten eines Benutzers lizenziert, um (i) Videos in Übereinstimmung mit dem MPEG-4-Video-Standard ("MPEG-4- Video") zu kodieren und/oder (ii) ein MPEG-4-Video, das von einem Benutzer für persönliche und nicht-kommerzielle Zwecke kodiert wurde und/oder von einem durch MPEG LA zur Bereitstellung von MPEG-4-Videos lizenzierten Videoanbieter bereitgestellt wurde, zu dekodieren. Es wird weder implizit noch explizit eine Lizenz für andere Einsatzzwecke gewährt. Weitere Informationen, einschließlich solcher zur Verwendung für Werbezwecke, für den internen und kommerziellen Einsatz sowie zur Lizenzierung erhalten Sie von MPEG LA, LLC. Siehe http://www.mpegla.com.

MPEG AVC This product is licensed under the AVC patent portfolio license for the personal use of a consumer or other uses in which it does not receive remuneration to (i) encode video in compliance with the AVC standard ("AVC Video") and/or (ii) decode AVC video that was encoded by a consumer engaged in a personal activity and/or was obtained from a video provider licensed to provide avc video. No license is granted or shall be implied for any other use. Additional information may be obtained from MPEG LA, l.L.C. See http://www.mpegla.com

Dieses Produkt ist im Rahmen der AVC Patentportfolio-Lizenz für die persönliche und nichtgewerbliche Nutzung durch Endverbraucher lizenziert für (i) die Codierung von Videodaten gemäss dem AVC-Standard ("AVC Video") und/oder (ii) die Decodierung von AVC-Videodaten, die von einem Endverbraucher im Rahmen persönlicher und nichtgewerblicher Nuztzung codiert und/oder von einem Videoanbieter, der zum Anbieten von AVC-Videodaten lizenziert ist, erworben wurden. Für jegliche andere Nutzung wird weder ausdrücklich noch implizit eine Lizenz erteilt. Für weitere Informationen wenden sie sich bitte an MPEG LA, l.L.C, siehe http://www.mpegla.com

Dolby Digital Hergestellt unter der Lizenz von Dolby Laboratories. "Dolby Digital" und das Doppel-D-Symbol sind eingetragene Warenzeichen von Dolby Laboratories.

HDMI Das HDMI-Logo und "High-Definition Media Interface" sind Warenzeichen oder eingetragene Warenzeichen von HDMI Licensing LLC.

Rovi Corporation Dieses Produkt enthält Kopierschutztechnologien, die durch U.S.-Patente und andere Rechte am geistigen Eigentum der Firma Rovi Corporation geschützt sind. Reverse Engineering und Demontage sind untersagt.

### Technische Daten

### Leistungsdaten

Betriebssystem Sicherheitssystem Bedienung Sprache Audio Video Bild Update Media Processor Flash-Speicher SDRAM Kühlung Speichermedium

#### Anschlussbuchsen

Analog Stereo Digital Audio LAN HDMI SCART OUT SCART IN S-Video Composite USB eSata

#### Allgemeine Daten

Eingangsspannung Schutz **Stromverbrauch** Netzschalter Video-Standard Umgebungsbedingungen Gewicht Abmessungen

Windows CE 5.0 MS DRM; CGMS-A; HDCP; Rovi Infrarot-Fernbedienung Deutsch WAV, WMA MPEG-1, -2, -4, WMV9, AVI BMP, GIF, JPEG über DSL-Netzwerk Sigma Designs SMP 8654 4 MB 256 MB DDR2 passiv 500 GB Festplatte

2 x RCA, Stereo (L, R) 1 x RCA (koaxial), 1 x TosLink (optisch) 1 x RJ-45, 100 Mbit/s HDMI 1.3 mit HDCP 1.1 Kopierschutzverfahren für HDTV SCART OUT Stereo Audio, RGB/CVBS SCART IN Stereo Audio, RGB/CVBS S-Video 1 x Mini DIN Composite 1 x RCA 2 x USB 2.0 1 x eSata

AC 200 - 240 V, 50 Hz Getrennte interne Sicherung und Überspannungsschutz Max. 30 W Schalter auf der Geräterückseite Ein/Aus Video-Standard PAL, HD 720p/1080i 0°C bis +35°C (Betrieb), –20°C bis +60°C (Lagerung) 1,75 kg 320 mm x 57 mm x 247 mm (B x H x T)

# **5** Stichwortverzeichnis.

### A

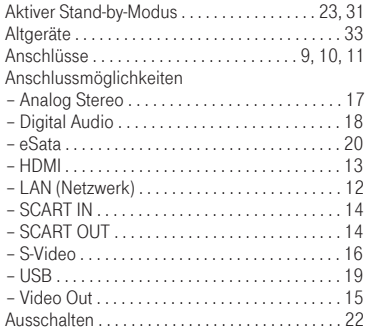

### B

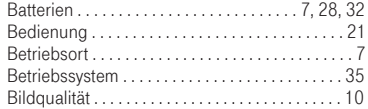

### C

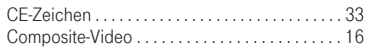

### D

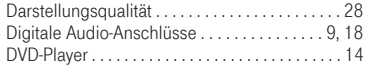

### E

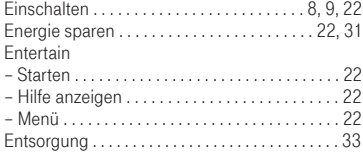

### F

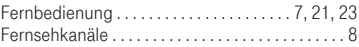

### G

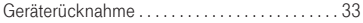

### H

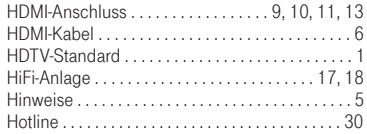

### I

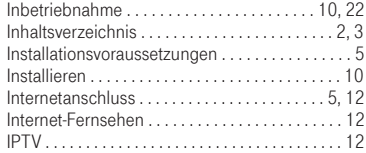

### J

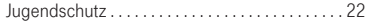

### K

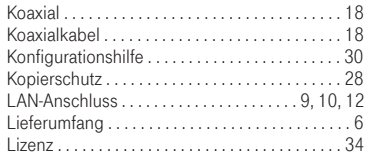

### M

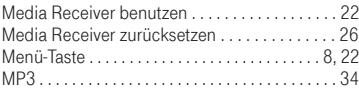

### N

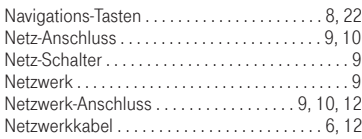

### O

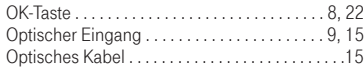

### P

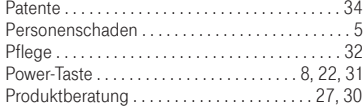

### R

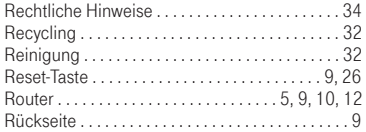

### S

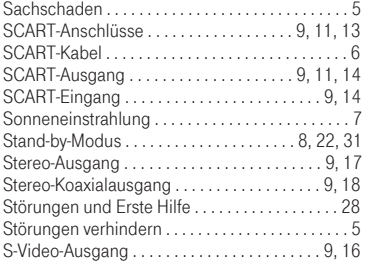

### T

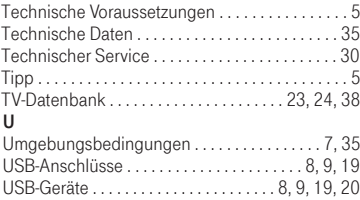

### V

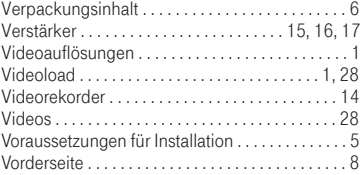

### W

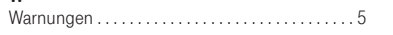

### Z

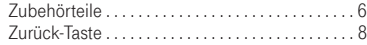

# 6 TV-Datenbank.

### Herstellernummern

### A

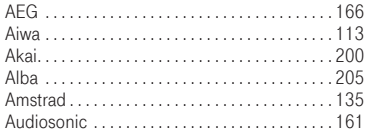

### B

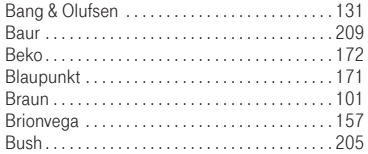

### C

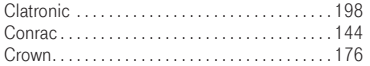

### D

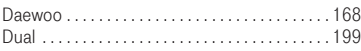

### E

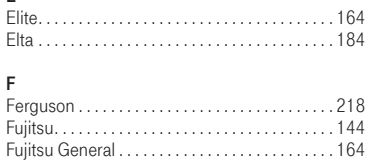

Funai. . 147

### G

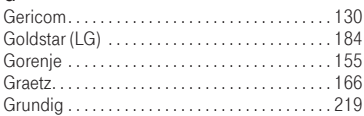

### $H_{\text{max}}$

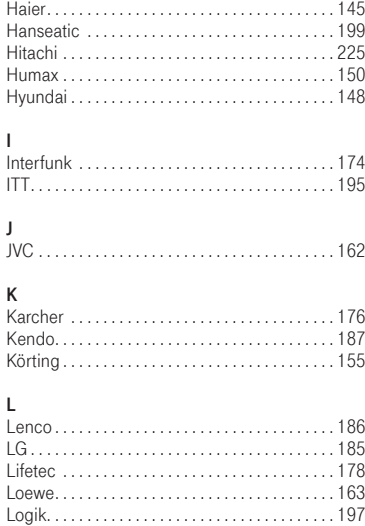

### M

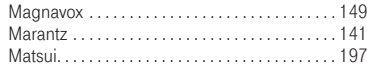

Luxor. . 204

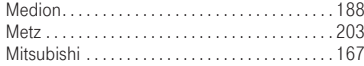

### N

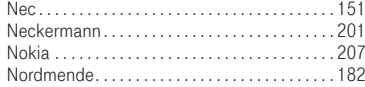

### O

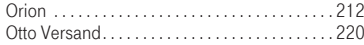

### P

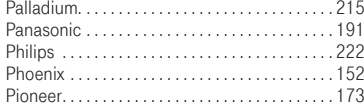

### Q

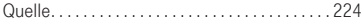

### R

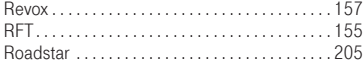

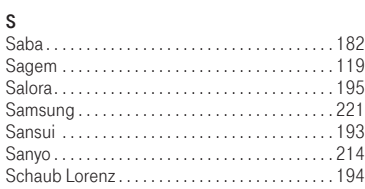

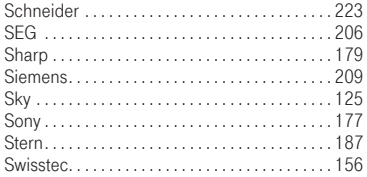

### T

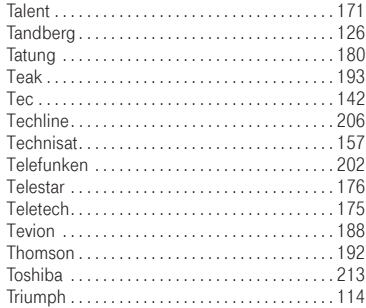

### $\frac{U}{U}$

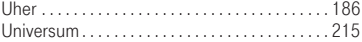

### V

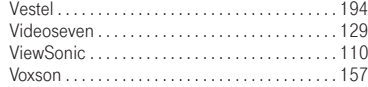

# TV-Codes für manuelle Einstellung

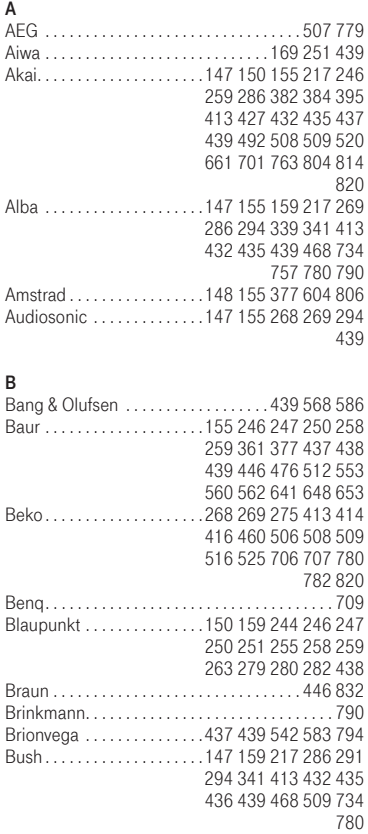

### $\frac{C}{C}$

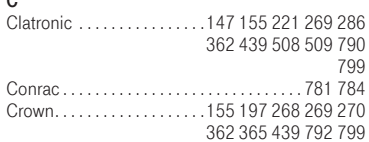

### D

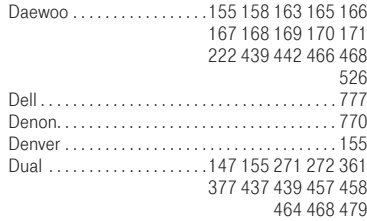

### E

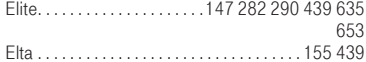

### F

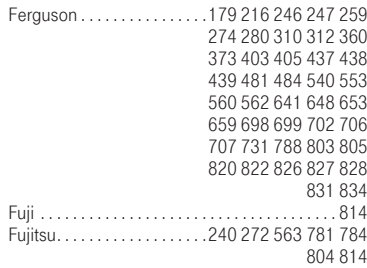

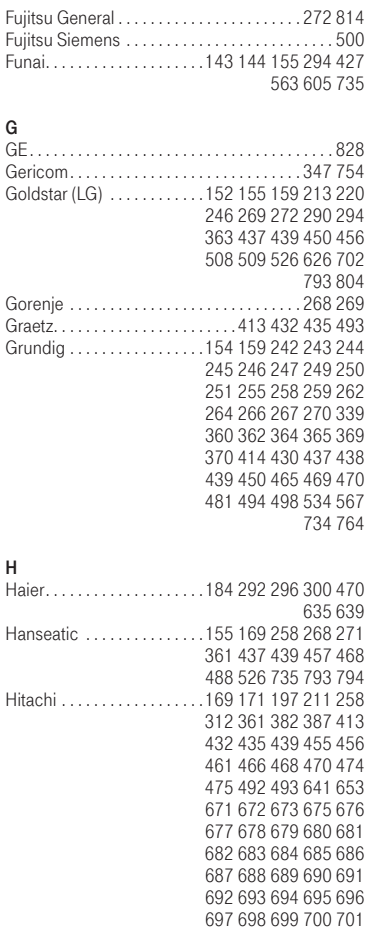

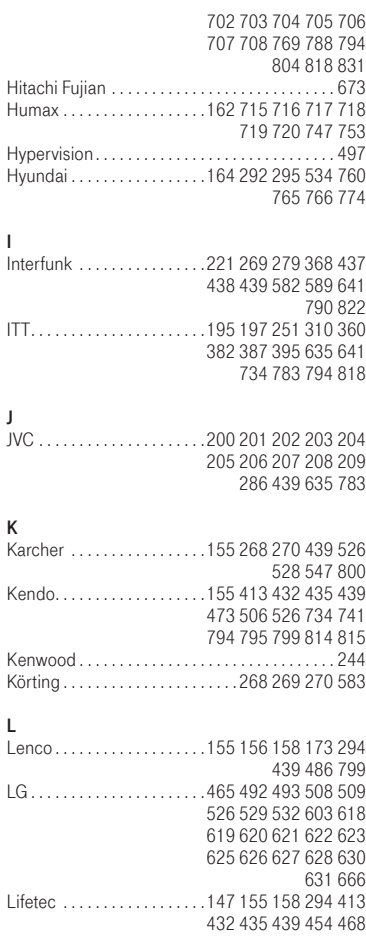

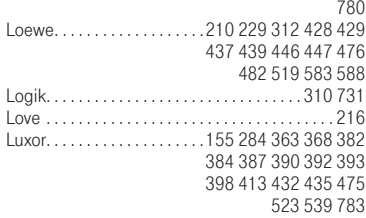

### M

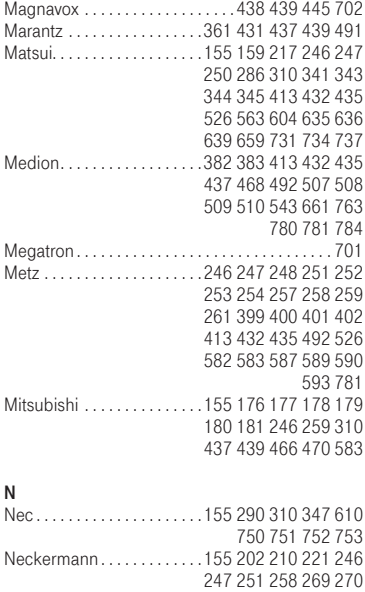

279 361 437 438 439 449 450 468 526 552 553 560 562 583 734

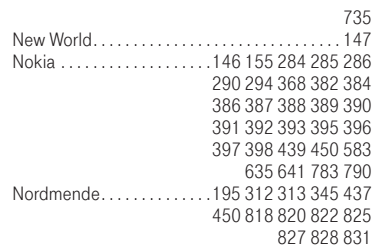

### O

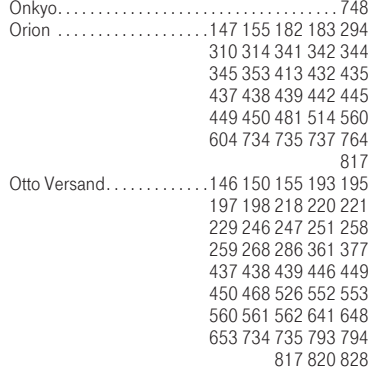

### P<sub>p</sub>

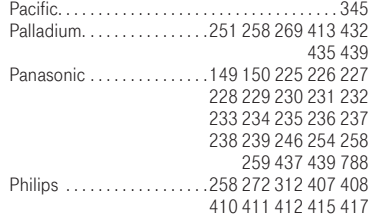

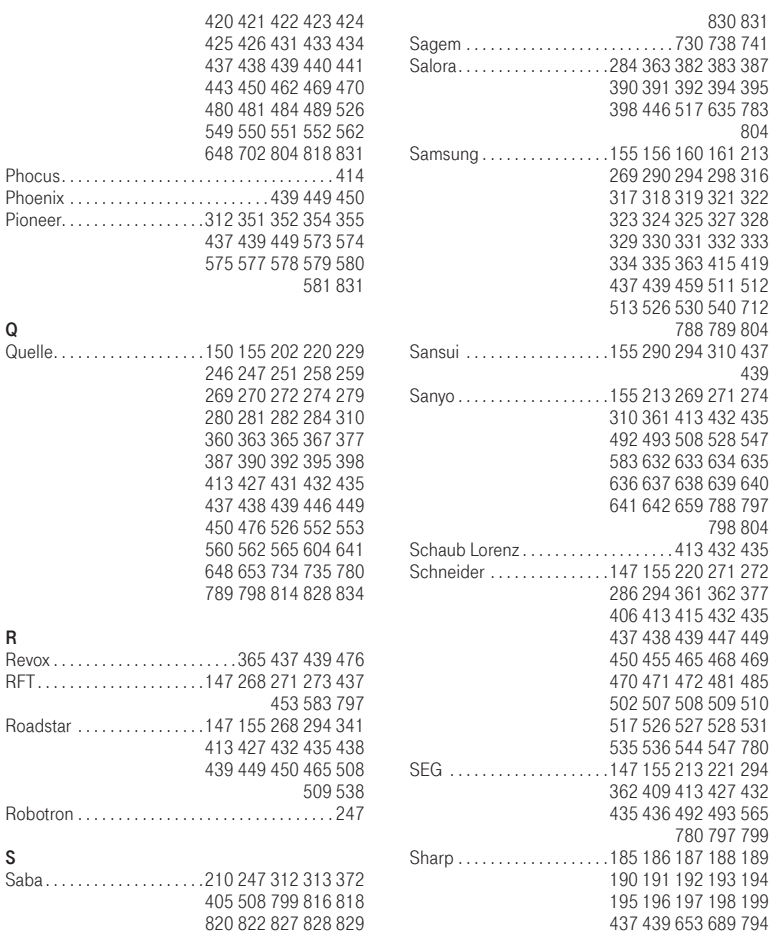

830 831

804

439

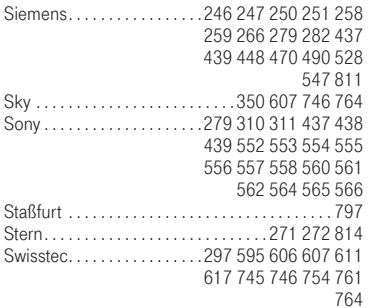

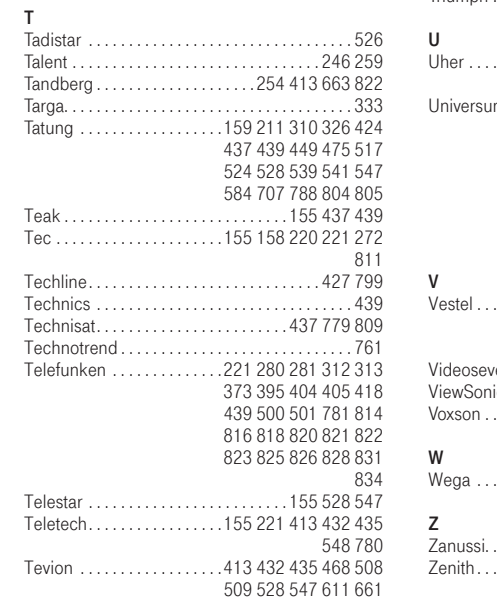

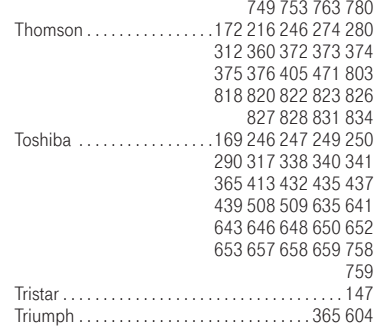

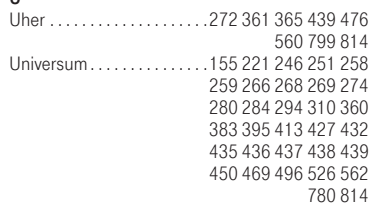

#### V

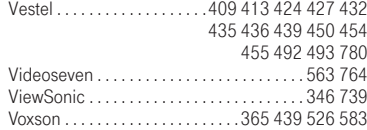

### W

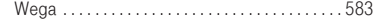

### Z

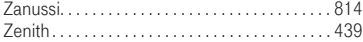

# 7 Software Lizenz-Information.

Dieser Media Receiver nutzt Open-Source Software-Komponenten, die der nachfolgenden Lizenz-Vereinbarung unterliegen.

#### Open Source Announcement

Some software components of this product incorporate source code covered under the GNU General Public License (GPL), the GNU Lesser General Public License (LGPL) and BSD License License etc.

#### Acknowledgement:

This product includes software developed by the OpenSSL Project for use in the OpenSSL Toolkit. (http://www.openssl.org/)

The software included in this product contains copyrighted software that is licensed under the GPL/LGPL. You may obtain the complete Corresponding Source code from us for a period of three years after our last shipment of this product by sending email to: nwswmanager@samsung.com

If you want to obtain the complete Corresponding Source code in the physical medium such as CD-ROM, the cost of physically performing source distribution may be charged.

You may also find a copy of the source at http://www.samsungnetwork.com/Home/Opensource This offer is valid to anyone in receipt of this information.

Below is the list of components covered covered under the GNU General Public License (GPL), the GNU Lesser General Public License (LGPL) and BSD License etc.

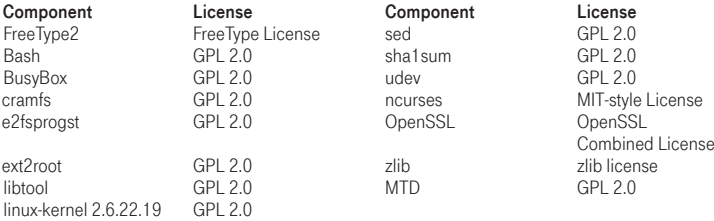

This document has only GPL and LGPL. You can find other licenses at http://www.samsungnetwork.com/Home/Opensource.

#### GNU GENERAL PUBLIC LICENSE

Version 2, June 1991 Copyright (C) 1989, 1991 Free Software Foundation, Inc. 51 Franklin St, Fifth Floor, Boston, MA 02110-1301 USA

Everyone is permitted to copy and distribute verbatim copies of this license document, but changing it is not allowed.

#### Preamble

The licenses for most software are designed to take away your freedom to share and change it. By contrast, the GNU General Public License is intended to guarantee your freedom to share and change free software--to make sure the software is free for all its users. This General Public License applies to most of the Free Software Foundation's software and to any other program whose authors commit to using it. (Some other Free Software Foundation software is covered by the GNU Library General Public License instead.) You can apply it to your programs, too.

When we speak of free software, we are referring to freedom, not price. Our General Public Licenses are designed to make sure that you have the freedom to distribute copies of free software (and charge for this service if you wish), that you receive source code or can get it if you want it, that you can change the software or use pieces of it in new free programs; and that you know you can do these things.

To protect your rights, we need to make restrictions that forbid anyone to deny you these rights or to ask you to surrender the rights. These restrictions translate to certain responsibilities for you if you distribute copies of the software, or if you modify it. For example, if you distribute copies of such a program,

whether gratis or for a fee, you must give the recipients all the rights that you have. You must make sure that they, too, receive or can get the source code. And you must show them these terms so they know their rights.

We protect your rights with two steps:

(1) copyright the software, and (2) offer you this license which gives you legal permission to copy, distribute and/or modify the software. Also, for each author's protection and ours, we want to make certain that everyone understands that there is no warranty for this free software.

If the software is modified by someone else and passed on, we want its recipients to know that what they have is not the original, so that any problems introduced by others will not reflect on the original authors' reputations.

Finally, any free program is threatened constantly by software patents.

We wish to avoid the danger that redistributors of a free program will individually obtain patent licenses, in effect making the program proprietary. To prevent this, we have made it clear that any patent must be licensed for everyone's free use or not licensed at all.

The precise terms and conditions for copying, distribution and modification follow.

#### TERMS AND CONDITIONS FOR COPYING, DISTRIBUTION AND MODIFICATION

- 0 This License applies to any program or other work which contains a notice placed by the copyright holder saying it may be distributed under the terms of this General Public License. The "Program", below, refers to any such program or work, and a "work based on the Program" means either the Program or any derivative work under copyright law: that is to say, a work containing the Program or a portion of it, either verbatim or with modifications and/or translated into another language. (Hereinafter, translation is included without limitation in the term "modification".) Each licensee is addressed as "you". Activities other than copying, distribution and modification are not covered by this License; they are outside its scope. The act of running the Program is not restricted, and the output from the Program is covered only if its contents constitute a work based on the Program (independent of having been made by running the Program). Whether that is true depends on what the Program does.
- 1 You may copy and distribute verbatim copies of the Program's source code as you receive it, in any

medium, provided that you conspicuously and appropriately publish on each copy an appropriate copyright notice and disclaimer of warranty; keep intact all the notices that refer to this License and to the absence of any warranty; and give any other recipients of the Program a copy of this License along with the Program. You may charge a fee for the physical act of transferring a copy, and you may at your option offer warranty protection in exchange for a fee.

- 2 You may modify your copy or copies of the Program or any portion of it, thus forming a work based on the Program, and copy and distribute such modifications or work under the terms of Section 1 above, provided that you also meet all of these conditions:
- a You must cause the modified files to carry prominent notices stating that you changed the files and the date of any change.
- **b** You must cause any work that you distribute or publish, that in whole or in part contains or is derived from the Program or any part thereof, to be licensed as a whole at no charge to all third parties under the terms of this License.
- c If the modified program normally reads commands interactively when run, you must cause it, when started running for such interactive use in the most ordinary way, to print or display an announcement including an appropriate copyright notice and a notice that there is no warranty (or else, saying that you provide a warranty) and that users may redistribute the program under these conditions, and telling the user how to view a copy of this License. (Exception: if the Program itself is interactive but does not normally print such an announcement, your work based on the Program is not required to print an announcement.)

These requirements apply to the modified work as a whole.

If identifiable sections of that work are not derived from the Program, and can be reasonably considered independent and separate works in themselves, then this License, and its terms, do not apply to those sections when you distribute them as separate works. But when you distribute the same sections as part of a whole which is a work based on the Program, the distribution of the whole must be on the terms of this License, whose permissions for other licensees extend to the entire whole, and thus to each and every part regardless of who wrote it.

Thus, it is not the intent of this section to claim rights or contest your rights to work written entirely by you; rather, the intent is to exercise the right to control the distribution of derivative or collective works based on the Program.

In addition, mere aggregation of another work not based on the Program with the Program (or with a work based on the Program) on a volume of a storage or distribution medium does not bring the other work under the scope of this License.

- 3 You may copy and distribute the Program (or a work based on it, under Section 2) in object code or executable form under the terms of Sections 1 and 2 above provided that you also do one of the following:
- a Accompany it with the complete corresponding machine-readable source code, which must be distributed under the terms of Sections 1 and 2 above on a medium customarily used for software interchange; or,
- **b** Accompany it with a written offer, valid for at least three years, to give any third party, for a charge no more than your cost of physically performing source distribution, a complete machine-readable copy of the corresponding source code, to be distributed under the terms of Sections 1 and 2 above on a medium customarily used for software interchange; or,

c Accompany it with the information you received as to the offer to distribute corresponding source code. (This alternative is allowed only for noncommercial distribution and only if you received the program in object code or executable form with such an offer, in accord with Subsection b above.) The source code for a work means the preferred form of the work for making modifications to it. For an executable work, complete source code means all the source code for all modules it contains, plus any associated interface definition files, plus the scripts used to control compilation and installation of the executable. However, as a special exception, the source code distributed need not include anything that is normally distributed (in either source or binary form) with the major components (compiler, kernel, and so on) of the operating system on which the executable runs, unless that component itself accompanies the executable.

If distribution of executable or object code is made by offering access to copy from a designated place, then offering equivalent access to copy the source code from the same place counts as distribution of the source code, even though third parties are not compelled to copy the source along with the object code.

- 4 You may not copy, modify, sublicense, or distribute the Program except as expressly provided under this License. Any attempt otherwise to copy, modify, sublicense or distribute the Program is void, and will automatically terminate your rights under this License. However, parties who have received copies, or rights, from you under this License will not have their licenses terminated so long as such parties remain in full compliance.
- 5 You are not required to accept this License, since you have not signed it. However, nothing else grants you permission to modify or distribute the Program or its derivative works. These actions are prohibited by law if you do not accept this License. Therefore, by modifying or distributing the Program (or any work based on the Program), you indicate your acceptance of this License to do so, and all its terms and conditions for copying, distributing or modifying the Program or works based on it.
- 6 Each time you redistribute the Program (or any work based on the Program), the recipient automatically receives a license from the original licensor to copy, distribute or modify the Program subject to these terms and conditions. You may not impose any further restrictions on the recipients' exercise of the rights granted herein. You are not responsible for enforcing compliance by third parties to this License.
- 7 If, as a consequence of a court judgment or allegation of patent infringement or for any other reason (not limited to patent issues), conditions are imposed on you (whether by court order, agreement or otherwise) that contradict the conditions of this License, they do not excuse you from the conditions of this License.

If you cannot distribute so as to satisfy simultaneously your obligations under this License and any other pertinent obligations, then as a consequence you may not distribute the Program at all. For example, if a patent license would not permit royalty-free redistribution of the Program by all those who receive copies directly or indirectly through you, then the only way you could satisfy both it and this License would be to refrain entirely from distribution of the Program.If any portion of this section is held invalid or unenforceable under any particular circumstance, the balance of the section is intended to apply and the section as a whole is intended to apply in other circumstances.

It is not the purpose of this section to induce you to infringe any patents or other property right claims or to contest validity of any such claims; this section has the sole purpose of protecting the integrity of the free software distribution system, which is implemented by public license practices. Many people have

made generous contributions to the wide range of software distributed through that system in reliance on consistent application of that system; it is up to the author/donor to decide if he or she is willing to distribute software through any other system and a licensee cannot impose that choice. This section is intended to make thoroughly clear what is believed to be a consequence of the rest of this License.

- 8 If the distribution and/or use of the Program is restricted in certain countries either by patents or by copyrighted interfaces, the original copyright holder who places the Program under this License may add an explicit geographical distribution limitation excluding those countries, so that distribution is permitted only in or among countries not thus excluded. In such case, this License incorporates the limitation as if written in the body of this License.
- **9** The Free Software Foundation may publish revised and/or new versions of the General Public License from time to time. Such new versions will be similar in spirit to the present version, but may differ in detail to address new problems or concerns. Each version is given a distinguishing version number. If the Program specifies a version number of this License which applies to it and "any later version", you have the option of following the terms and condi-

tions either of that version or of any later version published by the Free Software Foundation. If the Program does not specify a version number of this License, you may choose any version ever published by the Free Software Foundation.

10 If you wish to incorporate parts of the Program into other free programs whose distribution conditions are different, write to the author to ask for permission. For software which is copyrighted by the Free Software Foundation, write to the Free Software Foundation; we sometimes make exceptions for this. Our decision will be guided by the two goals of preserving the free status of all derivatives of our free software and of promoting the sharing and reuse of software generally.

### NO WARRANTY

- 11 BECAUSE THE PROGRAM IS LICENSED FREE OF CHARGE, THERE IS NO WARRANTY FOR THE PROGRAM, TO THE EXTENT PERMITTED BY APPLICABLE LAW. EXCEPT WHEN OTHERWISE STATED IN WRITING THE COPYRIGHT HOLDERS AND/OR OTHER PARTIES PROVIDE THE PROGRAM "AS IS" WITHOUT WARRANTY OF ANY KIND, EITHER EXPRESSED OR IMPLIED, INCLUDING, BUT NOT LIMITED TO, THE IMPLIED WARRANTIES OF MERCHANTABILITY AND FITNESS FOR A PARTICULAR PURPOSE. THE ENTIRE RISK AS TO THE QUALITY AND PERFORMANCE OF THE PROGRAM IS WITH YOU. SHOULD THE PROGRAM PROVE DEFECTIVE, YOU ASSUME THE COST OF ALL NECESSARY SERVICING, REPAIR OR CORRECTION.
- 12 IN NO EVENT UNLESS REQUIRED BY APPLICABLE LAW OR AGREED TO IN WRITING WILL ANY COPYRIGHT HOLDER, OR ANY OTHER PARTY WHO MAY MODIFY AND/OR REDISTRIBUTE THE PROGRAM AS PERMITTED ABOVE, BE LIABLE TO YOU FOR DAMAGES, INCLUDING ANY GENERAL, SPECIAL, INCIDENTAL OR CONSEQUENTIAL DAMAGES ARISING OUT OF THE USE OR INABILITY TO USE THE PROGRAM (INCLUDING BUT NOT LIMITED TO LOSS OF DATA OR DATA BEING REN-DERED INACCURATE OR LOSSES SUSTAINED BY YOU OR THIRD PARTIES OR A FAILURE OF THE PROGRAM TO OPERATE WITH ANY OTHER PROGRAMS), EVEN IF SUCH HOLDER OR OTHER PARTY HAS BEEN ADVISED OF THE POSSIBILITY OF SUCH DAMAGES. END OF TERMS AND CONDITIONS

#### How to Apply These Terms to Your New Programs

If you develop a new program, and you want it to be of the greatest possible use to the public, the best way to achieve this is to make it free software which everyone can redistribute and change under these terms.

To do so, attach the following notices to the program. It is safest to attach them to the start of each source file to most effectively convey the exclusion of warranty; and each file should have at least the "copyright" line and a pointer to where the full notice is found.

<one line to give the program's name and a brief idea of what it does.>

Copyright (C) <year> <name of author>

This program is free software; you can redistribute it and/or modify it under the terms of the GNU General Public License as published by the Free Software Foundation; either version 2 of the License, or(at your option) any later version.

This program is distributed in the hope that it will be useful, but WITHOUT ANY WARRANTY; without even the implied warranty of MERCHANTABILITY or FITNESS FOR A PARTICULAR PURPOSE. See the GNU General Public License for more details.

You should have received a copy of the GNU General Public License along with this program; if not, write to the Free Software Foundation, Inc., 51 Franklin St, Fifth Floor, Boston, MA 02110-1301 USA.

Also add information on how to contact you by electronic and paper mail. If the program is interactive, make it output a short notice like this when it starts in an interactive mode:

Gnomovision version 69, Copyright (C) year name of author Gnomovision comes with ABSOLUTELY NO WARRANTY; for details type 'show w'.

This is free software, and you are welcome to redistribute it under certain conditions; type 'show c' for details.

The hypothetical commands 'show w' and 'show c' should show the appropriate parts of the General Public License. Of course, the commands you use may be called something other than 'show w' and 'show c'; they could even be mouse-clicks or menu items--whatever suits your program.

You should also get your employer (if you work as a programmer) or your school, if any, to sign a "copyright disclaimer" for the program, if necessary. Here is a sample; alter the names:

Yoyodyne, Inc., hereby disclaims all copyright interest in the program 'Gnomovision' (which makes passes at compilers) written by James Hacker.

<signature of Ty Coon>, 1 April 1989 Ty Coon, President of Vice

This General Public License does not permit incorporating your program into proprietary programs. If your program is a subroutine library, you may consider it more useful to permit linking proprietary applications with the library. If this is what you want to do, use the GNU Lesser General Public License instead of this License

### GNU LESSER GENERAL PUBLIC LICENSE

Version 2.1, February 1999 Copyright (C) 1991, 1999 Free Software Foundation, Inc. 51 Franklin Street, Fifth Floor, Boston, MA 02110-1301 USA Everyone is permitted to copy and distribute verbatim copies of this license document, but changing it is not allowed.

[This is the first released version of the Lesser GPL. It also counts as the successor of the GNU Library Public License, version 2, hence the version number 2.1.]

#### Preamble

The licenses for most software are designed to take away your freedom to share and change it. By contrast, the GNU General Public Licenses are intended to guarantee your freedom to share and change free software--to make sure the software is free for all its users.

This license, the Lesser General Public License, applies to some specially designated software packagestypically libraries--of the Free Software Foundation and other authors who decide to use it. You can use it too, but we suggest you first think carefully about whether this license or the ordinary General Public License is the better strategy to use in any particular case, based on the explanations below.

When we speak of free software, we are referring to freedom of use, not price. Our General Public Licenses are designed to make sure that you have the freedom to distribute copies of free software (and charge for this service if you wish); that you receive source code or can get it if you want it; that you can change the software and use pieces of it in new free programs; and that you are informed that you can do these things.

To protect your rights, we need to make restrictions that forbid distributors to deny you these rights or to ask you to surrender these rights. These restrictions translate to certain responsibilities for you if you distribute copies of the library or if you modify it.

For example, if you distribute copies of the library, whether gratis or for a fee, you must give the recipients all the rights that we gave you. You must make sure that they, too, receive or can get the source code. If you link other code with the library, you must provide complete object files to the recipients, so that they can relink them with the library after making changes to the library and recompiling it. And you must show them these terms so they know their rights.

We protect your rights with a two-step method: (1) we copyright the library, and (2) we offer you this license, which gives you legal permission to copy, distribute and/or modify the library.

To protect each distributor, we want to make it very clear that there is no warranty for the free library. Also, if the library is modified by someone else and passed on, the recipients should know that what they have is not the original version, so that the original author's reputation will not be affected by problems that might be introduced by others.

Finally, software patents pose a constant threat to the existence of any free program. We wish to make sure that a company cannot effectively restrict the users of a free program by obtaining a restrictive license from a patent holder. Therefore, we insist that any patent license obtained for a version of the library must be consistent with the full freedom of use specified in this license.

Most GNU software, including some libraries, is covered by the ordinary GNU General Public License.

This license, the GNU Lesser General Public License, applies to certain designated libraries, and is quite different from the ordinary General Public License. We use this license for certain libraries in order to permit linking those libraries into non-free programs.

When a program is linked with a library, whether statically or using a shared library, the combination of the two is legally speaking a combined work, a derivative of the original library. The ordinary General Public License therefore permits such linking only if the entire combination fits its criteria of freedom. The Lesser General Public License permits more lax criteria for linking other code with the library. We call this license the "Lesser" General Public License because it does Less to protect the user's freedom than the ordinary General Public License. It also provides other free software developers Less of an advantage over competing non-free programs. These disadvantages are the reason we use the ordinary General Public License for many libraries. However, the Lesser license provides advantages in certain special circumstances.

For example, on rare occasions, there may be a special need to encourage the widest possible use of a certain library, so that it becomes a de-facto standard. To achieve this, non-free programs must be allowed to use the library. A more frequent case is that a free library does the same job as widely used non-free libraries. In this case, there is little to gain by limiting the free library to free software only, so we use the Lesser General Public License.

In other cases, permission to use a particular library in non-free programs enables a greater number of people to use a large body of free software. For example, permission to use the GNU C Library in nonfree programs enables many more people to use the whole GNU operating system, as well as its variant, the GNU/Linux operating system.

Although the Lesser General Public License is Less protective of the users' freedom, it does ensure that the user of a program that is linked with the Library has the freedom and the wherewithal to run that program using a modified version of the Library.

The precise terms and conditions for copying, distribution and modification follow. Pay close attention to the difference between a "work based on the library" and a "work that uses the library". The former contains code derived from the library, whereas the latter must be combined with the library in order to run.

#### TERMS AND CONDITIONS FOR COPYING, DISTRIBUTION AND MODIFICATION

0 This License Agreement applies to any software library or other program which contains a notice placed by the copyright holder or other authorized party saying it may be distributed under the terms of this Lesser General Public License (also called "this License"). Each licensee is addressed as "you". A "library" means a collection of software functions and/or data prepared so as to be conveniently linked with application programs (which use some of those functions and data) to form executables. The "Library", below, refers to any such software library or work which has been distributed under these terms. A "work based on the Library" means either the Library or any derivative work under copyright law: that is to say, a work containing the Library or a portion of it, either verbatim or with modifications and/or translated straightforwardly into another language. (Hereinafter, translation is included without limitation in the term "modification".)

"Source code" for a work means the preferred form of the work for making modifications to it. For a library, complete source code means all the source code for all modules it contains, plus any associated interface definition files, plus the scripts used to control compilation and installation of the library.

Activities other than copying, distribution and modification are not covered by this License; they are outside its scope. The act of running a program using the Library is not restricted, and output from such a program is covered only if its contents constitute a work based on the Library (independent of the use of the Library in a tool for writing it). Whether that is true depends on what the Library does and what the program that uses the Library does.

- 1 You may copy and distribute verbatim copies of the Library's complete source code as you receive it, in any medium, provided that you conspicuously and appropriately publish on each copy an appropriate copyright notice and disclaimer of warranty; keep intact all the notices that refer to this License and to the absence of any warranty; and distribute a copy of this License along with the Library. You may charge a fee for the physical act of transferring a copy, and you may at your option offer warranty protection in exchange for a fee.
- 2 You may modify your copy or copies of the Library or any portion of it, thus forming a work based on the Library, and copy and distribute such modifications or work under the terms of Section 1 above, provided that you also meet all of these conditions:
- **a** The modified work must itself be a software library.
- You must cause the files modified to carry prominent notices stating that you changed the files and the date of any change. b
- c You must cause the whole of the work to be licensed at no charge to all third parties under the terms of this License.
- d If a facility in the modified Library refers to a function or a table of data to be supplied by an application program that uses the facility, other than as an argument passed when the facility is invoked, then you must make a good faith effort to ensure that, in the event an application does not supply such function or table, the facility still operates, and performs whatever part of its purpose remains meaningful. (For example, a function in a library to compute square roots has a purpose that is entirely well-defined independent of the application. Therefore, Subsection 2d requires that any application-supplied function or table used by this function must be optional: if the application does not supply it, the square root function must still compute square roots.) These requirements apply to the modified work as a whole. If identifiable sections of that work are not derived from the Library, and can be reasonably considered independent and separate works in themselves, then this License, and its terms, do not apply to those sections when you distribute them as separate works.

But when you distribute the same sections as part of a whole which is a work based on the Library, the distribution of the whole must be on the terms of this License, whose permissions for other licensees extend to the entire whole, and thus to each and every part regardless of who wrote it. Thus, it is not the intent of this section to claim rights or contest your rights to work written entirely by you; rather, the intent is to exercise the right to control the distribution of derivative or collective works based on the Library. In addition, mere aggregation of another work not based on the Library with the Library (or with a work based on the Library) on a volume of a storage or distribution medium does not bring the other work under the scope of this License.

3 You may opt to apply the terms of the ordinary GNU General Public License instead of this License to a given copy of the Library. To do this, you must alter all the notices that refer to this License, so that they refer to the ordinary GNU General Public License, version 2, instead of to this License. (If a newer version than version 2 of the ordinary GNU General Public License has appeared, then you can specify that

version instead if you wish.) Do not make any other change in these notices. Once this change is made in a given copy, it is irreversible for that copy, so the ordinary GNU General Public License applies to all subsequent copies and derivative works made from that copy. This option is useful when you wish to copy part of the code of the Library into a program that is not a library.

- 4 You may copy and distribute the Library (or a portion or derivative of it, under Section 2) in object code or executable form under the terms of Sections 1 and 2 above provided that you accompany it with the complete corresponding machine-readable source code, which must be distributed under the terms of Sections 1 and 2 above on a medium customarily used for software interchange. If distribution of object code is made by offering access to copy from a designated place, then offering equivalent access to copy the source code from the same place satisfies the requirement to distribute the source code, even though third parties are not compelled to copy the source along with the object code.
- 5 A program that contains no derivative of any portion of the Library, but is designed to work with the Library by being compiled or linked with it, is called a "work that uses the Library". Such a work, in isolation, is not a derivative work of the Library, and therefore falls outside the scope of this License. However, linking a "work that uses the Library" with the Library creates an executable that is a derivative of the Library (because it contains portions of the Library), rather than a "work that uses the library". The executable is therefore covered by this License. Section 6 states terms for distribution of such executables.

When a "work that uses the Library" uses material from a header file that is part of the Library, the object code for the work may be a derivative work of the Library even though the source code is not. Whether this is true is especially significant if the work can be linked without the Library, or if the work is itself a library. The threshold for this to be true is not precisely defined by law.

If such an object file uses only numerical parameters, data structure layouts and accessors, and small macros and small inline functions (ten lines or less in length), then the use of the object file is unrestricted, regardless of whether it is legally a derivative work. (Executables containing this object code plus portions of the Library will still fall under Section 6.)

Otherwise, if the work is a derivative of the Library, you may distribute the object code for the work under the terms of Section 6. Any executables containing that work also fall under Section 6, whether or not they are linked directly with the Library itself.

6 As an exception to the Sections above, you may also combine or link a "work that uses the Library" with the Library to produce a work containing portions of the Library, and distribute that work under terms of your choice, provided that the terms permit modification of the work for the customer's own use and reverse engineering for debugging such modifications.

You must give prominent notice with each copy of the work that the Library is used in it and that the Library and its use are covered by this License. You must supply a copy of this License. If the work during execution displays copyright notices, you must include the copyright notice for the Library among them, as well as a reference directing the user to the copy of this License. Also, you must do one of these things:

a Accompany the work with the complete corresponding machine-readable source code for the Library including whatever changes were used in the work (which must be distributed under Sections 1 and 2 above); and, if the work is an executable linked with the Library, with the complete machine-readable "work that uses the Library", as object code and/or source code, so that the user can modify the Library and then relink to produce a modified executable containing the modified Library. (It is understood that the user who changes the contents of definitions files in the Library will not necessarily be able to recompile the application to use the modified definitions.)

- **b** Use a suitable shared library mechanism for linking with the Library. A suitable mechanism is one that  $(1)$ uses at run time a copy of the library already present on the user's computer system, rather than copying library functions into the executable, and (2) will operate properly with a modified version of the library, if the user installs one, as long as the modified version is interface-compatible with the version that the work was made with.
- c Accompany the work with a written offer, valid for at least three years, to give the same user the materials specified in Subsection 6a, above, for a charge no more than the cost of performing this distribution.
- d If distribution of the work is made by offering access to copy from a designated place, offer equivalent access to copy the above specified materials from the same place.
- e Verify that the user has already received a copy of these materials or that you have already sent this user a copy. For an executable, the required form of the "work that uses the Library" must include any data and utility programs needed for reproducing the executable from it. However, as a special exception, the materials to be distributed need not include anything that is normally distributed (in either source or binary form) with the major components (compiler, kernel, and so on) of the operating system on which the executable runs, unless that component itself accompanies the executable. It may happen that this requirement contradicts the license restrictions of other proprietary libraries that do not normally accompany the operating system. Such a contradiction means you cannot use both them and the Library together in an executable that you distribute.
- 7 You may place library facilities that are a work based on the Library side-by-side in a single library together with other library facilities not covered by this License, and distribute such a combined library, provided that the separate distribution of the work based on the Library and of the other library facilities is otherwise permitted, and provided that you do these two things:
- a Accompany the combined library with a copy of the same work based on the Library, uncombined with any other library facilities. This must be distributed under the terms of the Sections above.
- **b** Give prominent notice with the combined library of the fact that part of it is a work based on the Library, and explaining where to find the accompanying uncombined form of the same work.
- You may not copy, modify, sublicense, link with, or distribute the Library except as expressly provided under this License. Any attempt otherwise to copy, modify, sublicense, link with, or distribute the Library is void, and will automatically terminate your rights under this License. However, parties who have received copies, or rights, from you under this License will not have their licenses terminated so long as such parties remain in full compliance. 8
- You are not required to accept this License, since you have not signed it. However, nothing else grants you permission to modify or distribute the Library or its derivative works. These actions are prohibited by law if you do not accept this License. Therefore, by modifying or distributing the Library (or any work based on the Library), you indicate your acceptance of this License to do so, and all its terms and conditions for copying, distributing or modifying the Library or works based on it. 9
- 10 Each time you redistribute the Library (or any work based on the Library), the recipient automatically receives a license from the original licensor to copy, distribute, link with or modify the Library subject to these terms and conditions. You may not impose any further restrictions on the recipients' exercise of the

rights granted herein. You are not responsible for enforcing compliance by third parties with this License.

If, as a consequence of a court judgment or allegation of patent infringement or for any other reason 11 (not limited to patent issues), conditions are imposed on you (whether by court order, agreement or otherwise) that contradict the conditions of this License, they do not excuse you from the conditions of this License. If you cannot distribute so as to satisfy simultaneously your obligations under this License and any other pertinent obligations, then as a consequence you may not distribute the Library at all. For example, if a patent license would not permit royalty-free redistribution of the Library by all those who receive copies directly or indirectly through you, then the only way you could satisfy both it and this License would be to refrain entirely from distribution of the Library. If any portion of this section is held invalid or unenforceable under any particular circumstance, the balance of the section is intended to apply, and the section as a whole is intended to apply in other circumstances.

It is not the purpose of this section to induce you to infringe any patents or other property right claims or to contest validity of any such claims; this section has the sole purpose of protecting the integrity of the free software distribution system which is implemented by public license practices. Many people have made generous contributions to the wide range of software distributed through that system in reliance on consistent application of that system; it is up to the author/donor to decide if he or she is willing to distribute software through any other system and a licensee cannot impose that choice. This section is intended to make thoroughly clear what is believed to be a consequence of the rest of this License.

- 12 If the distribution and/or use of the Library is restricted in certain countries either by patents or by copyrighted interfaces, the original copyright holder who places the Library under this License may add an explicit geographical distribution limitation excluding those countries, so that distribution is permitted only in or among countries not thus excluded. In such case, this License incorporates the limitation as if written in the body of this License.
- 13 The Free Software Foundation may publish revised and/or new versions of the Lesser General Public License from time to time. Such new versions will be similar in spirit to the present version, but may differ in detail to address new problems or concerns.

Each version is given a distinguishing version number. If the Library specifies a version number of this License which applies to it and "any later version", you have the option of following the terms and conditions either of that version or of any later version published by the Free Software Foundation. If the Library does not specify a license version number, you may choose any version ever published by the Free Software Foundation.

14 If you wish to incorporate parts of the Library into other free programs whose distribution conditions are incompatible with these, write to the author to ask for permission. For software which is copyrighted by the Free Software Foundation, write to the Free Software Foundation; we sometimes make exceptions for this. Our decision will be guided by the two goals of preserving the free status of all derivatives of our free software and of promoting the sharing and reuse of software generally.

### NO WARRANTY

15 BECAUSE THE LIBRARY IS LICENSED FREE OF CHARGE, THERE IS NO WARRANTY FOR THE LIBRARY, TO THE EXTENT PERMITTED BY APPLICABLE LAW. EXCEPT WHEN OTHERWISE STATED IN WRITING THE COPYRIGHT HOLDERS AND/OR OTHER PARTIES PROVIDE THE LIBRARY "AS IS" WITHOUT WARRANTY OF ANY KIND, EITHER EXPRESSED OR IMPLIED, INCLUDING, BUT NOT

LIMITED TO, THE IMPLIED WARRANTIES OF MERCHANTABILITY AND FITNESS FOR A PARTICULAR PURPOSE. THE ENTIRE RISK AS TO THE QUALITY AND PERFORMANCE OF THE LIBRARY IS WITH YOU. SHOULD THE LIBRARY PROVE DEFECTIVE, YOU ASSUME THE COST OF ALL NECESSARY SERVICING, REPAIR OR CORRECTION.

16 IN NO EVENT UNLESS REQUIRED BY APPLICABLE LAW OR AGREED TO IN WRITING WILL ANY CO-PYRIGHT HOLDER, OR ANY OTHER PARTY WHO MAY MODIFY AND/OR REDISTRIBUTE THE LIBRARY AS PERMITTED ABOVE, BE LIABLE TO YOU FOR DAMAGES, INCLUDING ANY GENERAL, SPECIAL, INCIDENTAL OR CONSEQUENTIAL DAMAGES ARISING OUT OF THE USE OR INABILITY TO USE THE LIBRARY (INCLUDING BUT NOT LIMITED TO LOSS OF DATA OR DATA BEING RENDERED INACCURA-TE OR LOSSES SUSTAINED BY YOU OR THIRD PARTIES OR A FAILURE OF THE LIBRARY TO OPERATE WITH ANY OTHER SOFTWARE), EVEN IF SUCH HOLDER OR OTHER PARTY HAS BEEN ADVISED OF THE POSSIBILITY OF SLICH DAMAGES.

#### END OF TERMS AND CONDITIONS

#### How to Apply These Terms to Your New Libraries

If you develop a new library, and you want it to be of the greatest possible use to the public, we recommend making it free software that everyone can redistribute and change. You can do so by permitting redistribution under these terms (or, alternatively, under the terms of the ordinary General Public License). To apply these terms, attach the following notices to the library. It is safest to attach them to the start of each source file to most effectively convey the exclusion of warranty; and each file should have at least the "copyright" line and a pointer to where the full notice is found.

one line to give the library's name and an idea of what it does.

Copyright (C) year name of author

This library is free software; you can redistribute it and/or modify it under the terms of the GNU Lesser General Public License as published by the Free Software Foundation; either version 2.1 of the License, or (at your option) any later version.

This library is distributed in the hope that it will be useful, but WITHOUT ANY WARRANTY; without even the implied warranty of MERCHANTABILITY or FITNESS FOR A PARTICULAR PURPOSE. See the GNU Lesser General Public License for more details.

You should have received a copy of the GNU Lesser General Public License along with this library; if not, write to the Free Software Foundation, Inc., 51 Franklin Street, Fifth Floor, Boston, MA 02110-1301 USA. Also add information on how to contact you by electronic and paper mail.

You should also get your employer (if you work as a programmer) or your school, if any, to sign a "copyright disclaimer" for the library, if necessary. Here is a sample; alter the names:

Yoyodyne, Inc., hereby disclaims all copyright interest in the library 'Frob' (a library for tweaking knobs) written by James Random Hacker.

Signature of Ty Coon, 1 April 1990 Ty Coon, President of Vice That's all there is to it!